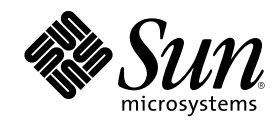

# Solaris 7 11/99

Include nuove note sulla versione e l'elenco delle opzioni non più supportate dall'ambiente operativo Solaris 7 11/99 su prodotti hardware Sun

Sun Microsystems, Inc. 901 San Antonio Road Palo Alto, , CA 94303-4900 U.S.A

Part Number 806-3045-10 Dicembre 1999, revisione A Copyright Copyright 1999 Sun Microsystems, Inc. 901 San Antonio Road, Palo Alto, California 94303-4900 U.S.A. All rights reserved.

Questo prodotto o documento è protetto da copyright ed è distribuito sotto licenze che ne limitano l'uso, la copia la distribuzione e la<br>decompilazione. Nessuna parte di questo documento può essere riprodotta, in qualunque autorizzazione scritta di Sun e dei suoi eventuali concessori di licenza. I prodotti software di terze parti, incluse le tecnologie dei font, sono protetti da copyright e concessi in licenza dai fornitori Sun.

Alcune parti di questo prodotto possono derivare dai sistemi Berkeley BSD, concessi in licenza dalla University of California. UNIX è un marchio registrato negli Stati Uniti e in altri paesi ed è distribuito su licenza esclusivamente da X/Open Company, Ltd. Per Netscape Communicator, è applicabile quanto segue: Copyright 1995 Netscape Communications Corporation. Tutti i diritti riservati.

Sun, Sun Microsystems, il logo Sun, SunATM, SunFDDI, SunVTS, ShowMe TV, SunForum, Sun Enterprise Volume Manager, Solstice, Solstice DiskSuite, JDK e Solaris sono marchi, marchi registrati o marchi di servizio di Sun Microsystems, Inc. negli Stati Uniti e in altri paesi. Tutti i marchi SPARC sono utilizzati su licenza e sono marchi o marchi registrati di SPARC International, Inc. negli Stati Uniti e in<br>altri paesi. I prodotti con marchio SPARC sono basati su un'architettura sviluppa Communicator sono marchi registrati di Netscape Communications Corporation. OpenGL è un marchio registrato di Silicon Graphics, Inc. TotalNet Advanced Server è un marchio registrato di Syntax, Inc.

Per SunForum 3.0, è applicabile quanto segue: Copyright DATA CONNECTION LIMITED 1999 Copyright TELES AG 1999 DATA CONNECTION® è un marchio registrato di DATA CONNECTION LIMITED negli Stati Uniti e in altri paesi.

Le interfacce utente grafiche OPEN LOOK e Sun™ sono state sviluppate da Sun Microsystems, Inc. per i suoi utenti e concessionari. Sun<br>riconosce gli sforzi innovativi di Xerox nella ricerca e lo sviluppo del concetto di int è titolare di una licenza non esclusiva di Xerox per la GUI Xerox; tale licenza copre anche le licenze Sun che implementano le GUI OPEN LOOK e che sono conformi agli accordi stipulati con Sun.

RESTRICTED RIGHTS: Use, duplication, or disclosure by the U.S. Government is subject to restrictions of FAR 52.227-14(g)(2)(6/87) and FAR 52.227-19(6/87), or DFAR 252.227-7015(b)(6/95) and DFAR 227.7202-3(a).

QUESTA PUBBLICAZIONE VIENE FORNITA SENZA GARANZIE DI ALCUN TIPO, NÉ ESPLICITE NÉ IMPLICITE, INCLUSE, MA SENZA LIMITAZIONE, LE GARANZIE DI COMMERCIABILITÀ, IDONEITÀ AD UN DETERMINATO SCOPO, O NON VIOLAZIONE, FATTA ECCEZIONE PER LE GARANZIE PREVISTE DALLA LEGGE.System Administration

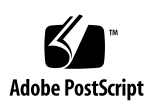

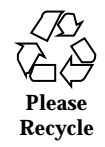

# **Contents**

#### **1. Ultimi aggiornamenti 7**

Aggiornamento delle note sulla versione 7

Aggiornamenti all'ambiente operativo Solaris 7 11/99 compresi nel contratto di assistenza 8

Supporto dei prodotti venduti separatamente 8

Documenti contenuti nel CD Software Supplement for the Solaris 7 11/99 Operating Environment for Sun Computer Systems 9

Aggiornamento della Flash PROM per il supporto delle funzionalità a 64 bit 10

CD Flash PROM Update Multimedia AnswerBook 10

#### **2. Prodotti non più supportati 13**

Prodotti non più supportati 13

Dispositivi di rete — Dispositivo BEC e driver be 13

Dispositivi grafici—Frame buffer non più supportati 13

Libreria grafica PEX 14

Prodotti che non verranno più supportati 14

Sistemi in architettura Sun4c 14

SPARCstation Voyager 14

SPARC Xterminal 1 14

#### **3. Problemi noti 15**

Assistenza StarOffice 15

#### **3**

Riferimenti a ODBC 2.11 nel file installt.html del server spagnolo (4278257) 15

Prestoserve 2.4.2 — Patch necessaria 16

Installazione della patch di Prestoserve 16

Installazione della patch di Prestoserve in un sistema Ultra 2 17

Boot da partizioni più grandi di 2 GB (1234177) 17

I client diskless Sun4d non eseguono il boot con le schede SunFDDI (4144414) 18

Riconfigurazione dinamica— Nessun supporto per il driver del dispositivo Serial Parallel Controller (4177805) 18

ISDN — Power Management è supportato solo in modalità a 32 bit 18

SunScreen SKIP 1.1.1 non supportato nell'ambiente operativo Solaris 7 11/99 18

Solstice SyMON non è supportato nell'ambiente operativo Solaris 7 11/99 19

Problemi noti di ShowMe TV 1.3 20

Software 20

Problemi di SunVTS 3.4 20

Novità di questa versione 20

Supporto dell'interfaccia utente SunVTS OPEN LOOK 21

Possibili problemi di installazione 21

Esecuzione della diagnostica in linea SunVTS attraverso Sun Enterprise SyMON 22

Modifiche al raggruppamento dei dispositivi StorEdge-A5XXX 22

Problemi di caricamento del test del disco (disktest) 22

Nota sul file di opzioni del test del disco (disktest) 22

Supporto della mappatura di configurazione fisica 23

L'interfaccia utente di SunVTS scompare (4122829) 23

Alcuni dispositivi non vengono visualizzati sotto la mappatura fisica (4228489) 24

enatest e socaltest non possono essere eseguiti contemporaneamente (4065417) 24

socaltest FATAL: Failed ioctl FCIO\_DIAG\_XRAM (4065420) 24

socaltest non riesce in condizioni di carico ingente del sistema (4213518) 24

Test dpttest 24

Problemi PCMCIA 25

Durante l'esecuzione di modunload il modulo PC ATA (pcata) causa la sospensione del sistema (4096137) 25

Avviando l'ambiente operativo Solaris 7 11/99 con il kernel a 64 bit, è possibile che il dispositivo /dev/term/pc0, driver seriale scheda PC, non venga creato (4162969) 25

Problemi del visualizzatore di file PC 25

Installazione nella directory /opt 25

Problemi conosciuti 26

Note sulla versione Sun Remote System Control (RSC) 26

Novità di questa versione 26

Configurazioni hardware e software supportate per RSC 27

Testing dell'invio a cercapersone 28

Note sul copyright 29

Note su SunForum $^{\text{TM}}$  2.0 29

Note su ShowMe TV 1.3 29

Note su Netscape Communicator 31

Note su Sun Enterprise 10000 SSP 31

Errori nella documentazione 32

*Platform Notes: The hme SunFastEthernet Device Driver Guide* 32

#### **4. Note sulla versione di Sun Enterprise 10000 33**

Alternate Pathing 33

Problemi di installazione 33

Problemi generali 35

Problemi conosciuti 38

Problemi risolti 38

Contents **5**

Riconfigurazione dinamica 39 Problemi generali 39 Problemi conosciuti 41 Problemi risolti 44 IDN (InterDomain Network) 44 Problemi generali 44 Problemi conosciuti 45 Patch 47 Errori nella documentazione 48 Ambiente operativo Solaris 49 Problemi generali 49 Problemi conosciuti 51 Problemi risolti 51 Errori nella documentazione 51 **5. Problemi irrisolti nei sistemi Sun Enterprise 6x00, 5x00, 4x00 e 3x00 53** AP su server Sun Enterprise 53 Problemi di installazione 53 Problemi generali 55 Problemi conosciuti 56 Problemi risolti 56 Riconfigurazione dinamica dei sistemi Sun Enterprise 6x00, 5x00, 4x00 e 3x00 57 Hardware supportato 58

Note sul firmware 58

Note sul software 60

Problemi noti 62

# Ultimi aggiornamenti

Il manuale contiene le seguenti informazioni:

- Ultimi aggiornamenti (questo capitolo)
- Prodotti non più supportati (Capitolo 2)
- Problemi noti (Capitolo 3)
- Problemi irrisolti nel server Sun $^{\!\!\!\!\!\!\!\top\!}{}^{\!\!\!\!\top\!}$  Enterprise $^{\!\!\!\!\top\!}{}^{\!\!\!\!\top\!}$  10000 (Capitolo 4)
- Problemi irrisolti nei sistemi Sun Enterprise 6x00, 5x00, 4x00 e 3x00 (Capitolo 5)

Il presente manuale integra il contenuto dei documenti *Solaris 7 11/99: Guida alle piattaforme hardware Sun* e *Note sulla versione Solaris 7 11/99.*

# Aggiornamento delle note sulla versione

Nel seguente sito Web è disponibile una versione aggiornata in linea di queste note sulla versione in cui vengono trattate questioni sorte dopo la stampa del presente documento:

http://docs.sun.com

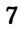

# Aggiornamenti all'ambiente operativo Solaris 7 11/99 compresi nel contratto di assistenza

Qualora per l'aggiornamento ai sistemi all'ambiente operativo Solaris $^{\rm \mathbb{M}}$  7 11/99 sia stato fornito il Solaris Server Media Kit, si prega di notare che il contratto di assistenza autorizza l'uso dei soli prodotti applicabili alla licenza dell'ambiente operativo Solaris originale.

# Supporto dei prodotti venduti separatamente

Qualora si stia eseguendo l'aggiornamento da una versione precedente di Solaris e siano installati i prodotti venduti separatamente, sia da Sun che da altre società, è necessario assicurarsi che questi siano supportati da Solaris 7 11/99 prima di procedere all'aggiornamento. A seconda dello stato di ciascuno dei prodotti, sono disponibili tre opzioni diverse:

- Controllare che la versione esistente del prodotto sia supportata dall'ambiente operativo Solaris 7 11/99.
- Acquisire e installare una nuova versione del prodotto che sia supportata dall'ambiente operativo Solaris 7 11/99. Si noti che in questo caso potrebbe essere necessario rimuovere la versione precedente del prodotto prima di procedere con l'aggiornamento all'ambiente operativo Solaris 7 11/99. Per ulteriori dettagli, vedere la documentazione del prodotto.
- Rimuovere il prodotto prima di procedere con l'aggiornamento all'ambiente operativo Solaris 7 11/99.

Per ulteriori informazioni contattare il fornitore del prodotto venduto separatamente, il fornitore dei servizi di assistenza oppure accedere a:

http://sunsolve.sun.com/sunsolve/pubpatches/patches.html

# Documenti contenuti nel CD Software Supplement for the Solaris 7 11/99 Operating Environment for Sun Computer Systems

La Tabella 1-1 elenca i documenti disponibili sul CD Supplement:

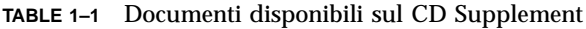

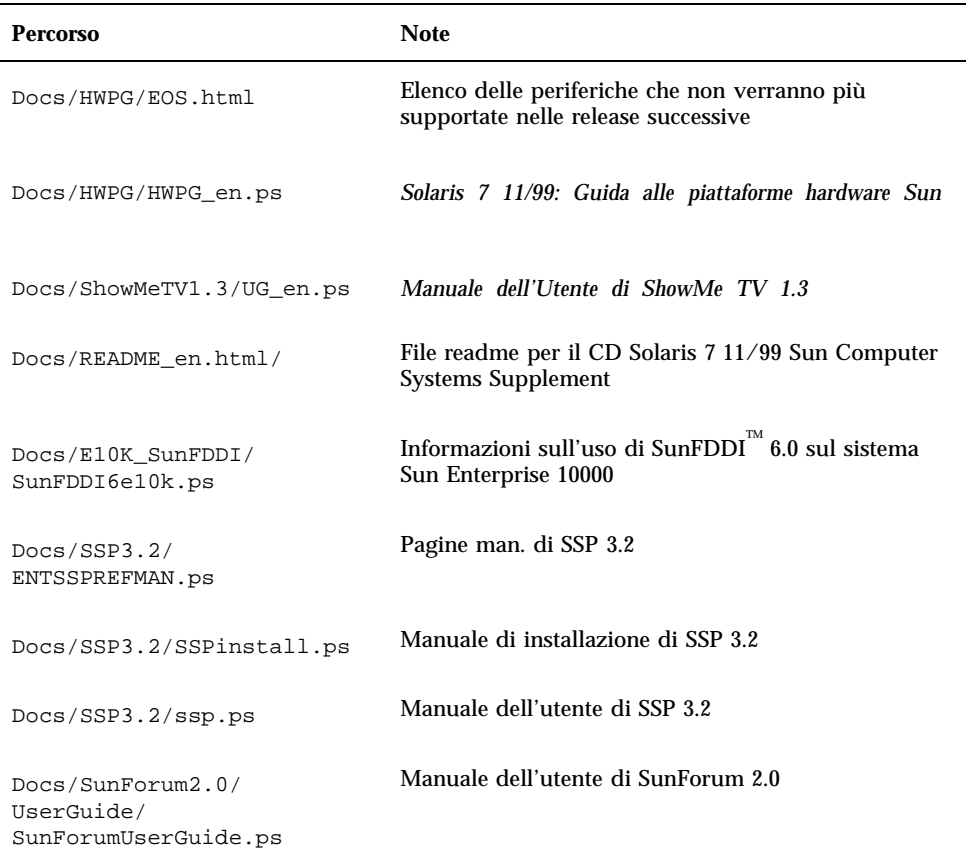

Ultimi aggiornamenti **9**

**Note -** Il suffisso \_en indica un documento in lingua inglese. A seconda della versione locale, potrebbero essere indicate anche altre lingue.

Il CD Supplement contiene anche altra documentazione nei package di AnswerBook He di pagine man. Per leggere i documenti dei package AnswerBook è necessario utilizzare il software server AnswerBook2™ contenuto nel CD Documentation di Solaris. Per visualizzare le pagine man occorre invece usare il comando man. Le istruzioni per l'installazione di questi package dal CD Supplement sono fornite nel manuale *Solaris 7 11/99: Guida alle piattaforme hardware Sun*.

# Aggiornamento della Flash PROM per il supporto delle funzionalità a 64 bit

Per alcuni sistemi in architettura sun4u è necessario aggiornare al livello appropriato il firmware di OpenBoot<sup>™</sup> nella Flash PROM per poter eseguire la modalità a 64 bit dell'ambiente operativo Solaris 7 11/99. I sistemi in grado di eseguire solo la modalità a 32 bit (quali quelli appartenenti ai gruppi di piattaforme sun4c, sun4d e sun4m) non richiedono invece l'aggiornamento del firmware per eseguire il software Solaris 7 11/99.

I soli sistemi che possono richiedere l'aggiornamento della Flash PROM sono i seguenti:

- $\blacksquare$  Ultra<sup>™</sup> 1
- $\blacksquare$  Ultra 2
- Ultra 450 e Sun Enterprise 450
- Sistemi Sun Enterprise 3000, 4000, 5000 e 6000

Per maggiori informazioni su come determinare se il sistema in uso richiede l'aggiornamento della Flash PROM e la procedura dettagliata, vedere il manuale *Solaris 7 11/99: Guida alle piattaforme hardware Sun*.

La procedura di aggiornamento per i sistemi Ultra e Ultra 2 richiede l'uso di una fascetta da polso antistatica, ottenibile inviando un messaggio di posta elettronica all'indirizzo strap@eng.sun.com.

### CD Flash PROM Update Multimedia AnswerBook

Questo CD contiene una serie di filmati che illustrano le operazioni da eseguire sull'hardware nell'ambito delle procedure di aggiornamento della Flash PROM per i sistemi in architettura sun4u.

Per accedere ai filmati del CD è possibile procedere in più modi diversi. Questo CD contiene alcuni prodotti software che semplificano la visualizzazione dei filmati direttamente dal CD. Non usare il software server AnswerBook2 o il software ShowMe TV contenuti nel CD per installare in modo permanente questi prodotti su un sistema. Al contrario, ricorrere al CD Documentation di Solaris 7 11/99 per installare il software server AnswerBook2 e al CD Supplement per installare ShowMe TV.

**Note -** I filmati inclusi nel CD Flash PROM Update Multimedia AnswerBook contengono un commento sonoro in lingua inglese. L'impostazione predefinita prevede il volume al minimo, ma è possibile regolarlo sui livelli desiderati per l'ascolto.

Ultimi aggiornamenti **11**

## Prodotti non più supportati

Questo capitolo contiene un elenco dei prodotti non più supportati in Solaris 7, compresa la versione Solaris 7 11/99.

# Prodotti non più supportati

I prodotti hardware e software elencati qui di seguito non sono più supportati da Solaris 7 11/99. Per maggiori informazioni, contattare la filiale locale Sun.

### Dispositivi di rete — Dispositivo BEC e driver be

Il dispositivo BEC e il driver be non sono supportati nella release Solaris 7 11/99.

### Dispositivi grafici—Frame buffer non più supportati

I seguenti frame buffer non sono supportati nella release Solaris 7 11/99.

- **MG1** (bwtwo)
- **MG2** (bwtwo)
- CG2 (cgtwo)
- CG4 (cgfour)
- TC (cgeight)

**13**

- $\blacksquare$  ZX (leo)
- TZX (leo)

### Libreria grafica PEX

La libreria grafica ed estensione del server Solaris PEX $^{\text{\tiny{\text{TM}}}}$ non sono più supportate nella release Solaris 7 11/99.

# Prodotti che non verranno più supportati

I prodotti seguenti non verranno più supportati nelle release successive a Solaris 7 11/99. Per maggiori informazioni, contattare la filiale locale Sun.

## Sistemi in architettura Sun4c

I sistemi e server in architettura sun4c elencati di seguito non verranno più supportati nelle release successive a Solaris 7 11/99:

 $\texttt{SPARC}$ station $\text{^{TM}}$  SLC, SPARCstation ELC, SPARCstation IPC, SPARCstation IPX, SPARCstation 1, SPARCstation 1+ e SPARCstation 2.

**Note -** Tutte le opzioni hardware (come i dispositivi SCSI) e le configurazioni supportate che dipendono dall'architettura sun4c non verranno più supportati nelle release successive a Solaris 7 11/99. Per un elenco completo di queste opzioni, vedere il file EOS.html contenuto nella directory /docs del CD Supplement.

## SPARCstation Voyager

I sistemi SPARCstation Voyager $^{\mathbb{M}}$  non verranno più supportati nelle release successive a Solaris 7 11/99.

## SPARC Xterminal 1

I sistemi SPARC $^{\mathbb{m}}$  Xterminal  $1^{\mathbb{m}}$  non verranno più supportati nelle release successive a Solaris 7 11/99.

# Problemi noti

# Assistenza StarOffice

Lo StarOffice Knowledge Database della Sun è l'attuale risorsa di assistenza alla clientela per StarOffice 5.1. Per ulteriori informazioni, visitare il sito Web:

http://www.sun.com/products/staroffice/support.html

# Riferimenti a ODBC 2.11 nel file installt.html del server spagnolo (4278257)

La pagina "Co-Packaged Software Topics: Contents" della procedura di installazione di Web Start per il solo server spagnolo contiene un riferimento a ODBC 2.11. Se si fa clic sul collegamento ODBC 2.11, si ottiene il seguente messaggio di errore:

File not found

ODBC 2.11 non viene fornito nello stesso pacchetto del software Solaris 7 11/99 e pertanto il riferimento non dovrebbe apparire nella pagina.

Soluzione: Ignorare il riferimento a ODBC 2.11 e non fare clic sul collegamento.

**15**

# Prestoserve 2.4.2 — Patch necessaria

Prestoserve 2.4.2 non funziona correttamente con l'ambiente software Solaris 7 11/99 se non viene implementata la soluzione descritta di seguito. Viene qui fornito un elenco parziale delle piattaforme e delle opzioni hardware che possono essere interessate dal problema:

- Ultra 1 Creator Modello 170E
- Ultra 1 Creator3D Modello 170E
- Sun Enterprise 1 Modello 170E
- Scheda SBus SunSwift<sup>TM</sup>

### Installazione della patch di Prestoserve

Se si è installato il software Prestoserve 2.4.2 e si utilizza una delle piattaforme o dei componenti hardware sopra indicati, è necessario eseguire questa procedura per garantire la compatibilità:

**1. Aprire con un editor il file** /etc/system **aggiungendo le seguenti informazioni:**

**set fas:fas\_enable\_sbus64 = 0**

#### **2. Riavviare il sistema.**

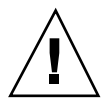

**Caution -** Se il sistema non viene riavviato, vi è il rischio che i dati vengano danneggiati.

È disponibile una patch per Prestoserve (n. 103043-08) che aggiunge automaticamente le informazioni indicate qui sopra al file /etc/system. Se si preferisce effettuare la modifica usando la patch per Prestoserve, contattare la filiale locale Sun. Modificando il file /etc/system con la procedura sopra descritta, la patch non sarà necessaria.

## Installazione della patch di Prestoserve in un sistema Ultra 2

Se si è installato il software Prestoserve 2.4.2 e si utilizza una piattaforma Ultra 2 (200 MHz o 300 MHz), è necessario eseguire questa procedura per garantire la compatibilità:

**1. Aprire con un editor il file** /etc/system **aggiungendo le seguenti informazioni:**

**set fas:fas\_enable\_sbus64 = 0**

- **2. Riavviare il sistema.**
- **3. Aggiungere il package** SUNWprsto **con** pkgadd**.**
- **4. Aggiungere la patch per Prestoserve (103043-08).**

**Note -** Se non viene seguita la procedura sopra descritta, il sistema Ultra 2 può generare un errore "panic".

# Boot da partizioni più grandi di 2 GB (1234177)

A causa delle limitazioni della PROM, le architetture sun4c, sun4d e sun4m non riescono a effettuare il boot da partizioni di dimensioni maggiori di 2 GB. Su questi sistemi, il boot si interrompe generando il seguente messaggio:

bootblk: can"t find the boot program

**Note -** Le architetture sun4u supportano il boot da partizioni più grandi.

Esiste un problema correlato (4023466) con re-preinstall, a causa del quale l'immagine di boot per i dischi di grandi dimensioni crea partizioni root più grandi di 2 GB. Si raccomanda agli amministratori di sistema di non usare re-preinstall su sistemi sun4c, sun4d e sun4m dotati di dischi root di grandi dimensioni (4 GB o più).

Problemi noti **17**

# I client diskless Sun4d non eseguono il boot con le schede SunFDDI (4144414)

I client diskless Sun4d non possono essere avviati attraverso schede SunFDDI<sup>TM</sup> (FDDI/S 6.0 o FDDI/P 2.0) installate su server che eseguono l'ambiente operativo Solaris 7 11/99. Per utilizzare un sistema Sun4d come client diskless, collocarlo in una sezione ethernet della rete.

Riconfigurazione dinamica— Nessun supporto per il driver del dispositivo Serial Parallel Controller (4177805)

# ISDN — Power Management è supportato solo in modalità a 32 bit

ISDN non supporta le funzioni di sospensione e ripristino di Power Management $^{\mathbb{M}}.$ 

# SunScreen SKIP 1.1.1 non supportato nell'ambiente operativo Solaris 7 11/99

Se il software SunScreen $^{\mathbb{M}}$  SKIP 1.1.1 è attualmente installato sul proprio sistema, sarà necessario rimuovere tutti i package di SKIP prima di procedere all'installazione o all'aggiornamento dell'ambiente operativo Solaris 7. Qui di seguito sono indicati i package da rimuovere:

- SICGbdcdr
- SICGc3des
- **18** Solaris 7 11/99 ♦ Dicembre 1999, revisione A
- SICGcdes
- SICGcrc2
- SICGcrc4
- SICGcsafe
- **SICGes**
- SICGkdsup
- SICGkeymg
- SICGkisup

# Solstice SyMON non è supportato nell'ambiente operativo Solaris 7 11/99

Se Solstice $\text{``SyMON}^{\mathbb{M}}$  è attualmente installato sul proprio sistema, sarà necessario rimuovere tutti i package di SyMON prima di procedere all'installazione o all'aggiornamento dell'ambiente operativo Solaris 7 11/99. Qui di seguito sono indicati i package da rimuovere:

- **B** SUNWsyc
- SUNWsye
- **B** SUNWsym
- SUNWsyrt
- **B** SUNWsys
- **BUNWsyu**
- SUNWsyua
- SUNWsyub
- SUNWsyuc
- SUNWsyud
- SUNWsyue
- SUNWsyuf

Problemi noti **19**

# Problemi noti di ShowMe TV 1.3

## **Software**

Il software ShowMe TV 1.3 contiene il supporto della riproduzione di filmati MPEG2. Il supporto era stato eliminato per il Sun MediaCenter in ShowMe TV 1.3. Inoltre, ShowMe TV 1.3 contiene una serie di riparazioni di bug su 1.2.1. Ecco un elenco di alcuni dei problemi noti:

- Ci sono vari piccoli problemi con la riproduzione dei file MPEG1/2: lo zoom non funziona su alcuni frame-buffer, l'indicatore della posizione non è sufficientemente preciso, la funzione di riavvolgimento fotogramma per fotogramma non funziona.
- Non è possibile commutare tra i flussi CIF e QCIF H.261 (ossia, la risoluzione normale, oppure fotogrammi formato 352x288 e la bassa risoluzione, oppure fotogrammi formato 176x244) sui sistemi non Ultra.
- Mescolare caratteri asiatici e ASCII nella stessa riga di testo può confondere le funzioni di input/output di ShowMe TV. In particolare, se un utente configura una trasmissione in cui il nome della trasmissione e/o il nome dell'host contengono caratteri asiatici, salvare/ripristinare questi parametri in/dal file di configurazione .showmetv-programs-<*nome\_host*> potrebbe non funzionare correttamente.
- I pulsanti e i menu del ricevitore contengono testo sbagliato nelle lingue diverse dell'inglese (ID del bug 4210702).

# Problemi di SunVTS 3.4

I problemi descritti qui di seguito si riferiscono al prodotto SunVTS $^{\text{\tiny{TM}}}$  3.4.

## Novità di questa versione

Sono stati aggiunti i seguenti nuovi test a SunVTS 3.4:

- dvdtest—esegue il test dei dispositivi DVD.
- $\blacksquare$  dpttest—esegue il test della scheda adattatore Sun StorEdge $^\mathbb{M}$  PCI SCSI Hardware RAID.
- cputest—esegue il test di aspetti specifici della funzionalità datapath del processore SPARC.

## Supporto dell'interfaccia utente SunVTS OPEN LOOK

L'interfaccia utente SunVTS OPEN LOOK potrebbe non supportare le più recenti caratteristiche di SunVTS. Per il supporto completo delle funzioni, utilizzare l'interfaccia SunVTS CDE o TTY. L'interfaccia utente SunVTS OPEN LOOK verrà supportata, ma non migliorata, purché OPEN LOOK sia supportato nell'ambiente Solaris.

## Possibili problemi di installazione

Si possono verificare tre problemi di installazione se si tenta di installare SunVTS con un programma di installazione diverso dal comando pkgadd.

#### Uso di Web Start 1.0 (4268929)

L'installazione non viene eseguita su alcuni sistemi se SunVTS viene installato con Web Start 1.0. Il driver di dispositivo diag di SunVTS non viene installato correttamente e l'installazione non viene completata.

Soluzione: Utilizzare il comando pkgadd per installare SunVTS nel modo descritto nel documento *SunVTS 3.4 User's Guide*.

#### Uso di Web Start 2.0 (4257539)

Web Start 2.0 potrebbe non installare SunVTS su sistemi su cui non è installato l'ambiente Solaris a 64 bit. Web Start 2.0 rimuove i pacchetti SunVTS a 32 bit quando i pacchetti SunVTS a 64 bit determinano la sospensione dell'installazione.

Soluzione: Utilizzare il comando pkgadd per installare i pacchetti SunVTS a 32 bit nel modo descritto nel documento *SunVTS 3.4 User's Guide*.

#### Directory di installazione fissa con Web Start 2.0 (4243921)

Se si tenta di installare SunVTS con Web Start 2.0, non è possibile cambiare la directory in cui è installato SunVTS. SunVTS viene installato in /opt.

Soluzione: Utilizzare il comando pkgadd -a none per installare SunVTS nella directory desiderata nel modo descritto nel documento *SunVTS 3.4 User's Guide*.

Problemi noti **21**

## Esecuzione della diagnostica in linea SunVTS attraverso Sun Enterprise SyMON

La funzione di diagnostica in linea SunVTS 3.4 (SUNWodu) non è accessibile tramite l'interfaccia SyMON.

È invece possibile avviare SunVTS in modo tale che venga eseguito senza problemi in un ambiente in linea utilizzando il comando vtsui.online.

Ad esempio:

# **/opt/SUNWvts/bin/vtsui.online -h** *nome\_host*

Per maggiori informazioni sull'esecuzione del software SunVTS in un ambiente online od offline, vedere il documento *SunVTS 3.4 User's Guide*.

## Modifiche al raggruppamento dei dispositivi StorEdge-A5XXX

Come per SunVTS 3.3, è stato modificato anche il metodo di raggruppamento dei dispositivi StorEdgeTM A5XXX nel SunVTS System Map (per la mappatura logica). Prima della versione 3.3, il cabinet era raggruppato nel gruppo SENA(*n*), mentre i dischi in SCSI-Devices. Ora entrambi sono invece raggruppati in StorEdge-A5*XXX*\_*nome\_cabinet*.

## Problemi di caricamento del test del disco (disktest)

A partire dal software SunVTS 3.0, per impostazione predefinita, SunVTS disktest non carica alcuna partizione caricabile. Per fare in modo che il software SunVTS carichi tutte le partizioni che contengono un file system, impostare la variabile di ambiente BYPASS\_FS\_PROBE su 0 (zero), quindi avviare il software SunVTS. Per ulteriori dettagli, consultare il capitolo disktest nel documento *SunVTS 3.4 Test Reference Manual*.

## Nota sul file di opzioni del test del disco (disktest)

Il caricamento di un file di opzione creato con BYPASS\_FS\_PROBE impostata su 0 (zero) potrebbe non andare a buon fine se la variabile d'ambiente

BYPASS\_FS\_PROBE non è più impostata su 0 (zero). Il test potrebbe non riuscire e produrre l'errore seguente:

```
SUNWvts.disktest.8088 07/24/98 15:47:22 disktest c0t0d0
FATAL: "Couldn't get file system information on /disktest_c0t0d0s0, statvfs()
system call failure error: No such file or directory.
```
Questo errore viene generato quando il software SunVTS si aspetta di utilizzare i nomi dei punti di caricamento predefiniti (/disktest\_c*n*t*n*d*n*s*n*) creati quando BYPASS\_FS\_PROBE era impostata su 0 (zero), ma tali punti non esistono quando BYPASS\_FS\_PROBE non è impostata su 0 (zero).

Soluzione: Creare due file di opzioni separati per i due diversi stati della variabile d'ambiente BYPASS\_FS\_PROBE.

### Supporto della mappatura di configurazione fisica

La funzione di mappatura fisica è disponibile solo sui sistemi che supportano il programma configd. Il programma configd supporta solo i server Ultra ndonem manisme i sistemi Ultra Desktop. Il pacchetto configd deve essere installato nella directory base di installazione predefinita.

Per visualizzare la mappatura fisica, fare clic sul pulsante corrispondente dell'interfaccia di SunVTS. Ciò produrrà una rimappatura dell'intero gruppo di dispositivi da provare e delle impostazioni di test. Non è consigliabile modificare la vista fisica e logica durante una sessione di test perché verrebbe così resettato lo status precedente del test e del sistema.

### L'interfaccia utente di SunVTS scompare (4122829)

In alcuni casi, l'interfaccia utente di SunVTS scompare durante una sessione di test SunVTS. Il kernel di SunVTS rimane tuttavia attivo e quindi l'esecuzione della sessione di test in effetti prosegue.

Soluzione: riavviare l'interfaccia utente di SunVTS.

Ad esempio (avvio dell'interfaccia utente CDE di SunVTS):

# **/opt/SUNWvts/bin/vtsui**

Problemi noti **23**

## Alcuni dispositivi non vengono visualizzati sotto la mappatura fisica (4228489)

Alcuni dispositivi che vengono visualizzati sotto la mappatura logica non vengono visualizzati sotto la mappatura fisica, non risultando così selezionabili per il test.

Soluzione: scegliere la mappatura logica per il test di questi dispositivi.

### enatest e socaltest non possono essere eseguiti contemporaneamente (4065417)

Se il comando enatest di SunVTS viene eseguito contemporaneamente al comando socaltest, è possibile che enatest non riesca ad essere eseguito.

Soluzione: non selezionare socaltest se è già selezionato enatest e viceversa.

## socaltest FATAL: Failed ioctl FCIO\_DIAG\_XRAM (4065420)

Se il comando socaltest di SunVTS viene eseguito insieme ai comandi enatest e disktest, è possibile che socaltest non riesca ad essere eseguito.

Soluzione: non selezionare enatest se è già selezionato socaltest e viceversa.

## socaltest non riesce in condizioni di carico ingente del sistema (4213518)

L'esecuzione disocaltest in condizioni di carico ingente del sistema può causare limitazioni alle risorse e di conseguenza la non riuscita del test.

Soluzione: non eseguire socaltest con un elevato numero di istanze e simultaneità.

### Test dpttest

Sun supporta attualmente soltanto 64 MB di cache sulla scheda SRC/P hardware RAID. Pertanto, se si seleziona una quantità di memoria da verificare sotto DPTTEST, impostare l'opzione Check Memory su 64M.

# Problemi PCMCIA

Sono stati rilevati i seguenti problemi:

## Durante l'esecuzione di modunload il modulo PC ATA (pcata) causa la sospensione del sistema (4096137)

Descrizione: se si accede a uno slot in cui è inserita una scheda di I/O PCMCIA e il driver della scheda stessa è scaricato (come avviene durante l'esecuzione di modunload -i 0 al termine di boot multiutente) il sistema risulterà sospeso. A volte per riattivare il sistema è sufficiente rimuovere la scheda.

Soluzione: nessuna

## Avviando l'ambiente operativo Solaris 7 11/99 con il kernel a 64 bit, è possibile che il dispositivo / dev/term/pc0, driver seriale scheda PC, non venga creato (4162969)

Descrizione: Avviando inizialmente l'ambiente operativo Solaris 7 11/99 con il kernel a 64 bit, è possibile che il nodo del dispositivo hardware/dev/term/pc0 per il dispositivo seriale scheda PC non venga creato.

Soluzione: avviare inizialmente il sistema con il kernel a 32 bit, quindi riavviarlo con il kernel a 64 bit.

# Problemi del visualizzatore di file PC

### Installazione nella directory /opt

Le istruzioni di installazione fornite nel manuale *Solaris 7 11/99: Guida alle piattaforme hardware Sun* potrebbero lasciare intendere che il visualizzatore di file PC possa essere installato in altre directory oltre a quella predefinita. Al contrario, il visualizzatore di file PC *deve necessariamente* essere installato nella directory predefinita (/opt).

Problemi noti **25**

## Problemi conosciuti

- Nei documenti di PowerPoint97 l'immagine di sfondo non viene visualizzata (4159447).
- In PowerPoint97 non vengono visualizzati i caratteri non standard (4159448).
- Nei documenti di PowerPoint97 non vengono visualizzati i grafici e le tabelle di Excel (4159449).
- In PowerPoint97 non vengono visualizzati i caratteri modificati in scala, il testo colorato e il testo a cui è applicato lo stile corsivo sottolineato (4159450, 4159451, 4159452).
- Le operazioni di "taglia e incolla" di certi file in un editor di testo producono \* (asterischi) invece del testo previsto (4165089).
- Nel visualizzatore di file PC la funzione di ricerca non funziona per le lingue multibyte (cinese tradizionale, coreano) (4151774).
- Nelle versioni locali giapponesi del visualizzatore di file PC, la funzione di ricerca restituisce la stringa errata. (4171815).
- Nella versione locale zh. TW. BIG5 non vengono visualizzati i documenti Word95 in cinese tradizionale salvati nei formati Word97 o PowerPoint97 (4150413).

# Note sulla versione Sun Remote System Control (RSC)

### Novità di questa versione

Questa versione di Sun Remote System Control (RSC) include fix a bug riscontrati ed una nuova variabile ambientale, *tpe\_link\_test*. Inoltre, l'indirizzo Internet per il dispositivo RSC è stato aggiunto ai messaggi di posta elettronica ed ai messaggi di avviso a cercapersone.

Se è già stata installata una versione precedente di Remote System Control, eseguire il backup della configurazione di RSC prima di installare questa versione, seguendo le istruzioni riportate nel Capitolo 2 del Manuale utente di RSC, quindi ripristinarla dopo l'installazione quando si esegue lo script di configurazione di RSC.

La variabile *tpe\_link\_test* consente di eseguire test di integrità dei collegamenti Ethernet 10BASE-T se impostata su true (vero), l'impostazione predefinita. Se si utilizza RSC in un hub che non supporta test di integrità dei collegamenti Ethernet o nel quale i test sono disattivati, impostare la variabile su false (falso). Le modifiche a questa variabile divengono effettive al successivo ripristino di RSC. La variabile *tpe\_link\_test* si comporta in modo analogo alla variabile ambientale OBP chiamata *tpe-link-test*?, disponibile su alcune piattaforme SPARC.

**<sup>26</sup>** Solaris 7 11/99 ♦ Dicembre 1999, revisione A

RSC e l'hub locale dovrebbero avere entrambi i test dei collegamenti Ethernet attivati o disattivati, l'uno conformemente all'altro. Se quest'impostazione non è uguale, la comunicazione potrebbe non essere possibile.

## Configurazioni hardware e software supportate per RSC

#### Server supportato

Solo server Sun Enterprise 250, che esegue l'ambiente operativo Solaris 7 o Solaris 2.6 5/98.

La PROM flash del server Sun Enterprise 250 deve essere aggiornata alla versione 3.7.7 o successiva prima di installare il software RSC. In caso contrario, RSC e il server potrebbero non funzionare correttamente. Per le istruzioni relative all'aggiornamento ed un'immagine scaricabile, vedere la pagina Web relativa a Sun Enterprise 250 Supplement all'indirizzo http://sunsolve2.Sun.COM/sunsolve/ E250/flash.html. Se si installa RSC dal CD Sun Enterprise 250 Supplement, è possibile aggiornare la PROM flash nel corso del processo di installazione.

#### Client con interfaccia grafica supportati

È richiesto Sun JDK $^{\mathbb{M}}$  versione 1.1.6 o versione successiva compatibile per il supporto dell'interfaccia grafica su sistemi che eseguono l'ambiente operativo Solaris; questo software è incluso nell'ambiente operativo di base Solaris 7 e nel CD Sun Enterprise 250 Supplement.

Client con interfaccia a riga di comando supportati

- Terminali a caratteri ASCII
- Sistemi che eseguono software di emulazione di terminale ASCII
- Sistemi con software per client Telnet

#### Supporto Ethernet

RSC è progettato per funzionare in una rete 10BASE-T e la porta Ethernet di RSC dovrebbe essere collegata ad un hub che opera a 10 Mbps. Se RSC non risponde ad una richiesta Ethernet, controllare innanzi tutto che la connessione sia con un hub 10BASE-T.

Problemi noti **27**

#### Gruppo di continuità

Per il testing è stato utilizzato il gruppo di continuità americano SmartUPS 1000 con software PowerChute plus 4.2.2.

#### Supporto di invio a cercapersone

L'invio a cercapersone RSC richiede che il servizio di cercapersone del cliente sia conforme al protocollo TAP. I servizi di invio a cercapersone nelle Americhe e in Europa generalmente sono compatibili con lo standard TAP, ma questo non vale necessariamente anche per gli altri Paesi.

## Testing dell'invio a cercapersone

A causa delle molte variabili associate alla funzionalità di invio avvisi a cercapersone, Sun Microsystems raccomanda di eseguire il test del meccanismo di inoltro a cercapersone di RSC per assicurarsi che le opzioni di configurazione siano impostate correttamente.

Il modo più semplice per verificare che tutti i componenti associati alla funzionalità di invio avvisi a cercapersone di RSC funzionino correttamente è di utilizzare il comando rscadm send\_event -c. Questo comando può essere invocato da una shell UNIX ed avvia l'inoltro di un avviso RSC. Se il flag RSC page\_enabled è impostato su true, verrà inviato un avviso ai destinatari specificati dalle variabili ambientali *page\_info1* e *page\_info2*.

Se RSC non riesce ad inviare l'avviso, nel log eventi di RSC viene aggiunto un messaggio analogo al seguente:

THU AUG 27 22:31:09 1998 sst4828: 00060006: "Invio avviso a cercapersone per evento recente non riuscito"

Se RSC riesce a trasmettere l'avviso, non viene aggiunto alcun messaggio di errore al log eventi.

Le ragioni del mancato invio di una notifica a cercapersone da RSC possono essere le seguenti:

- RSC non è riuscito a comunicare con il modem.
- RSC non è riuscito a contattare il servizio cercapersone specificato dalla variabile *page\_info1* o *page\_info2*.
- Si è verificato un errore mentre RSC stava comunicando con il server TAP del servizio cercapersone.

Quando non si riesce ad inviare un avviso a cercapersone, controllare che siano rispettate le seguenti condizioni:

1. Il dip switch del modem e le variabili di configurazione del software sono impostati correttamente.

- 2. Tutte le variabili page\_ di RSC (*page\_info1, page\_info2, page\_init1, page\_init2, page\_baud1 e page\_baud2*) sono impostate correttamente e sono conformi alle impostazioni richieste dal servizio cercapersone utilizzato.
- 3. Il servizio cercapersone supporta il protocollo TAP. Verificare presso il servizio cercapersone di avere impostato il numero di telefono ed i parametri di configurazione modem corretti.
- 4. Tentare di collegarsi al servizio cercapersone manualmente. Per istruzioni sulla connessione manuale ad un servizio cercapersone TAP, fare riferimento alla sezione "Risoluzione dei problemi relativi al modem" nell'Appendice B del *Manuale utente di RSC*.

#### Risoluzione dei problemi

In alcuni casi, potrebbe essere desiderabile estendere l'intervallo della pausa per consentire al modem di riconoscere il tono di chiamata della linea telefonica. Tale operazione può essere eseguita sulla maggior parte dei modem, aumentando il valore nel registro S8. Per maggiori dettagli, vedere la documentazione fornita con il modem.

# Note sul copyright

Le seguenti informazioni sul copyright potrebbero non essere state incluse nella documentazione pertinente.

#### Note su SunForum 2.0 TM

- 1. Copyright Data Connection Limited 1999. Data Connection® is a registered trademark of Data Connection Limited in the US and other countries.
- 2. Copyright Teles Ag 1999.

### Note su ShowMe TV 1.3

### Copyright® 1993-1994 The Regents of the University of California. All rights reserved. Tous droits réservés.

Redistribution and use in source and binary forms, with or without modification, are permitted provided that the following conditions are met:

1. Redistributions of source code must retain the above copyright notice, this list of conditions and the following disclaimer.

Problemi noti **29**

- 2. Redistributions in binary form must reproduce the above copyright notice, this list of conditions and the following disclaimer in the documentation and/or other materials provided with the distribution.
- 3. All advertising materials mentioning features or use of this software must display the following acknowledgement: This product includes software developed by the University of California, Berkeley and the Network Research Group at Lawrence Berkeley Laboratory.
- 4. Neither the name of the University nor of the Laboratory may be used to endorse or promote products derived from this software without specific prior written permission.

#### Copyright 1990-1993 GROUPE BULL

Permission to use, copy, modify, and distribute this software and its documentation for any purpose and without fee is hereby granted, provided that the above copyright notice appear in all copies and that both that copyright notice and this permission notice appear in supporting documentation, and that the name of GROUPE BULL not be used in advertising or publicity pertaining to distribution of the software without specific, written prior permission. GROUPE BULL makes no representations about the suitability of this software for any purpose. It is provided "as is" without express or implied warranty.

GROUPE BULL disclaims all warranties with regard to this software, including all implied warranties of merchantability and fitness, in no event shall GROUPE BULL be liable for any special, indirect or consequential damages or any damages whatsoever resulting from loss of use, data or profits, whether in an action, arising out of or in connection with the use or performance of this software.

### Copyright 1992 by Stichting Mathematisch Centrum, Amsterdam, The Netherlands

All Rights Reserved. Tous droits réservés.

Permission to use, copy, modify and distribute this software and its documentation for any purpose and without fee is hereby granted, provided that the above copyright notice appear in all copies and that both that copyright notice and this permission notice appear in supporting documentation, and that the names of Stichting Mathematisch Centrum or CWI not be used in advertising or publicity pertaining to distribution of the software without specific, written prior permission.

STICHTING MATHEMATISCH CENTRUM DISCLAIMS ALL WARRANTIES WITH REGARD TO THIS SOFTWARE, INCLUDING ALL IMPLIED WARRANTIES OR MERCHANTABILITY AND FITNESS, IN NO EVENT SHALL STICHTING MATHEMATISCH CENTRUM BE LIABLE FOR ANY SPECIAL, INDIRECT OR CONSEQUENTIAL DAMAGES OR ANY DAMAGES WHATSOEVER RESULTING FROM LOSS OF USE, DATA OR PROFITS, WHETHER IN AN ACTION OF

OpenGL is a trademark of Silicon Graphics.

### Note su Netscape Communicator

Copyright 1999, Netscape Communications Corporation. All Rights Reserved. Tous droits réservés.

### Note su Sun Enterprise 10000 SSP

This software is copyrighted by the Regents of the University of California, Sun Microsystems, Inc., and other parties. The following terms apply to all files associated with the software unless explicitly disclaimed in individual files.

The authors hereby grant permission to use, copy, modify, distribute, and license this software and its documentation for any purpose, provided that existing copyright notices are retained in all copies and that this notice is included verbatim in any distributions. No written agreement, license, or royalty fee is required for any of the authorized uses.

Modifications to this software may be copyrighted by their authors and need not follow the licensing terms described here, provided that the new terms are clearly indicated on the first page of each file where they apply.

IN NO EVENT SHALL THE AUTHORS OR DISTRIBUTORS BE LIABLE TO ANY PARTY FOR DIRECT, INDIRECT, SPECIAL, INCIDENTAL, OR CONSEQUENTIAL DAMAGES ARISING OUT OF THE USE OF THIS SOFTWARE, ITS DOCUMENTATION, OR ANY DERIVATIVES THEREOF, EVEN IF THE AUTHORS HAVE BEEN ADVISED OF THE POSSIBILITY OF SUCH DAMAGE.

THE AUTHORS AND DISTRIBUTORS SPECIFICALLY DISCLAIM ANY WARRANTIES,INCLUDING, BUT NOT LIMITED TO, THE IMPLIED WARRANTIES OF MERCHANTABILITY, FITNESS FOR A PARTICULAR PURPOSE, AND NON-INFRINGEMENT. THIS SOFTWARE IS PROVIDED ON AN "AS IS" BASIS, AND THE AUTHORS AND DISTRIBUTORS HAVE NO OBLIGATION TO PROVIDE MAINTENANCE, SUPPORT, UPDATES, ENHANCEMENTS, OR MODIFICATIONS.

RESTRICTED RIGHTS: Use, duplication or disclosure by the government is subject to the restrictions as set forth in subparagraph (c) (1) (ii) of the Rights in Technical Data and Computer Software Clause as DFARS252.227-7013 and FAR 52.227-19.

Problemi noti **31**

# Errori nella documentazione

Sono stati segnalati i seguenti errori in vari documenti.

## *Platform Notes: The hme SunFastEthernet Device Driver Guide*

Il documento *Platform Notes: The hme SunFastEthernet Device Driver Guide* riporta un valore predefinito errato per il parametro adv\_10fdx\_cap. Il valore predefinito corretto per questo parametro è pari a 1 per capacità full-duplex da 10Mbit/sec.

Per ulteriori informazioni, vedere l'ID bug 4217150.

## Note sulla versione di Sun Enterprise 10000

Questo capitolo contiene le note sulla versione per l'ambiente operativo Solaris sul server Sun Enterprise 10000, le note sulla versione per Alternate Pathing (AP), Dynamic Reconfiguration (DR) e InterDomain Network (IDN).

## Alternate Pathing

Alternate Pathing (AP) 2.2 è la prima versione di AP a essere supportata su domini Sun Enterprise 10000 che eseguono l'ambiente operativo Solaris 7 11/99.

AP consente di definire e gestire i percorsi fisici alternativi dei dispositivi periferici, in modo da aggiungere al server maggiore disponibilità e un livello di ripristino dagli errori. Se un percorso fisico a un dispositivo fisico non è più disponibile, è possibile utilizzare un percorso alternativo. Per ulteriori informazioni, consultare *Sun Enterprise Server Alternate Pathing 2.2 User's Guide* nel documento Solaris 7 11/99 in Sun Hardware Collection AnswerBook.

**Note -** Al momento della stampa di queste note, AP 2.2 non è compatibile con alcuna versione di Sun Enterprise Volume Manager<sup>™</sup> (SEVM).

### Problemi di installazione

Se si sta effettuando l'aggiornamento da Solaris 2.5.1 o 2.6 a Solaris 7 11/99 e il sistema dispone di AP 2.0 o 2.1 e Solstice  $^{\!\!\!\!\!\!\!\!\!\!\!\!\!\!\ {}^{\rm m}}$  DiskSuite  $^{\!\!\!\!\!\!\!\!\!\!\!\!\ {}^{\rm m}}$  4.0 o 4.1 (SDS), è necessario

**33**

eseguire l'aggiornamento a AP 2.2 e SDS 4.2. Questa sezione contiene una panoramica sull'intero processo, il quale richiede la consultazione di numerose informazioni su diversi documenti. Accertarsi di disporre dei seguenti documenti prima di iniziare l'aggiornamento:

- *Solaris 7 11/99: Supplemento alle note sulla versione per hardware Sun* (disponibile in forma cartacea sul Solaris 7 11/99 Media Kit)
- *Solaris 7 11/99: Guida alle piattaforme hardware Sun*, (disponibile in forma cartacea sul Solaris 7 11/99 Media Kit o nel formato AnswerBook2 sul CD Sun Hardware Supplements)
- *Sun Enterprise Server Alternate Pathing User's Guide* (disponibile nel formato AnswerBook2 sul CD Sun Hardware Supplements nel Solaris 7 11/99 Media Kit)
- *Solstice DiskSuite 4.2 User's Guide* (disponibile nel formato AnswerBook2 nel sito http://docs.sun.com o nell'SDS Media Kit)
- *Solstice DiskSuite 4.2 Installation and Product Notes* (disponibile nel formato AnswerBook2 nel sito http://docs.sun.com o nell'SDS Media Kit)

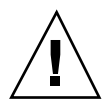

**Caution -** Per completare l'aggiornamento con successo è necessario seguire la sequenza qui illustrata.

In generale, è necessario effettuare le seguenti operazioni:

- Deconfigurare SDS 4.0 o 4.1.
- Rimuovere AP  $2.0$  o  $2.1$ .
- Effettuare l'aggiornamento a Solaris 7 11/99.
- **Installare AP 2.2.**
- **Installare e riconfigurare SDS 4.2.**

In particolare, è necessario effettuare le seguenti operazioni:

- 1. Leggere "Esecuzione di un aggiornamento di AP" in "Alternate Pathing 2.2 sul server Sun Enterprise 10000" in *Solaris 7 11/99: Guida alle piattaforme hardware Sun*.
- 2. Registrare tutti gli eventuali metadispositivi non registrati (vedere il punto 1 in "Per eseguire l'aggiornamento ad AP 2.2" in "Alternate Pathing 2.2 sul server Sun Enterprise 10000" in *Solaris 7 11/99: Guida alle piattaforme hardware Sun*).
- 3. Deconfigurare SDS (vedere i punti da 1 a 8 in "How to Convert to DiskSuite 4.2 on SPARC Systems Running DiskSuite 4.0 or 4.1" in *Solstice DiskSuite 4.2 Installation and Product Notes*).

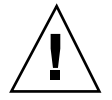

**Caution -** Non installare Solaris 7 11/99 in questo momento.

4. Eseguire i punti da 3 a 5 in "Per eseguire l'aggiornamento ad AP 2.2" in "Alternate Pathing 2.2 sul server Sun Enterprise 10000" in Solaris 7 11/99: Guida alle piattaforme hardware Sun).

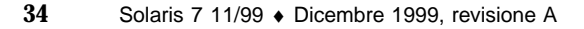

- **Note -** Per questa release, è necessario rimuovere il pacchetto SUNWapap nel punto 3a di "Per eseguire l'aggiornamento ad AP 2.2" in *Solaris 7 11/99: Guida alle piattaforme hardware Sun*.
- 5. Effettuare l'aggiornamento a Solaris 7 11/99 (vedere il punto 6 in "Per eseguire l'aggiornamento ad AP 2.2" in "Alternate Pathing 2.2 sul server Sun Enterprise 10000" in Solaris 7 11/99: Guida alle piattaforme hardware Sun).
- 6. Seguire i punti da 6 a 9 in "Per eseguire l'aggiornamento ad AP 2.2" in "Alternate Pathing 2.2 sul server Sun Enterprise 10000" in Solaris 7 11/99: Guida alle piattaforme hardware Sun.
- 7. Installare SDS 4.2, quindi ripristinarlo (vedere il punto 10 in "Per eseguire l'aggiornamento ad AP 2.2 e SDS 4.2" in "Alternate Pathing 2.2 sul server Sun Enterprise 10000" in Solaris 7 11/99: Guida alle piattaforme hardware Sun e i punti da 10 a 16 in "How to Convert to DiskSuite 4.2 on SPARC Systems Running DiskSuite 4.0 or 4.1" nel Capitolo 1 di *Solstice DiskSuite 4.2 Installation and Product Notes*).

### Problemi generali

Questa sezione descrive problemi generali creati da AP sul server Sun Enterprise 10000. Prima di tentare di installare o di configurare AP, leggere questa sezione.

### Dispositivi supportati

I seguenti dispositivi sono supportati dal software AP sui server Sun Enterprise:

- $\blacksquare$  SPARCstorage $^{\mathbb{M}}$  Arrays riconosciuto da AP utilizzando le porte p1n, soc e ssd
- $\blacksquare$  Sun $\mathbb{M}$  StorEdge $\mathbb{M}$  A5000 riconosciuto da AP utilizzando le porte  $\mathtt{sf}$ ,  $\mathtt{soc}$  e  $\mathtt{ssd}$
- SunFastEthernet<sup> $^{\text{TM}}$ </sup> 2.0 (hme)
- SunFDDI $\mathbb{I}^{\mathbb{M}}$  5.0 (nf) SAS (Single-Attach Station) e DAS (Dual-Attach Station)
- SCSI-2/Buffered Ethernet FSBE/S e DSBE/S (1e)
- Quad Ethernet (qe)
- $\blacksquare$  Sun $\ulcorner^{\mathbb{M}}$  Quad FastEthernet  $\ulcorner^{\mathbb{M}}$  (qfe)
- Sun GigabitEthernet 2.0 (ge)

La seguente tabella riporta i dispositivi supportati nelle rispettive versioni:

Note sulla versione di Sun Enterprise 10000 **35**

**TABLE 4–1** Dispositivi di rete supportati

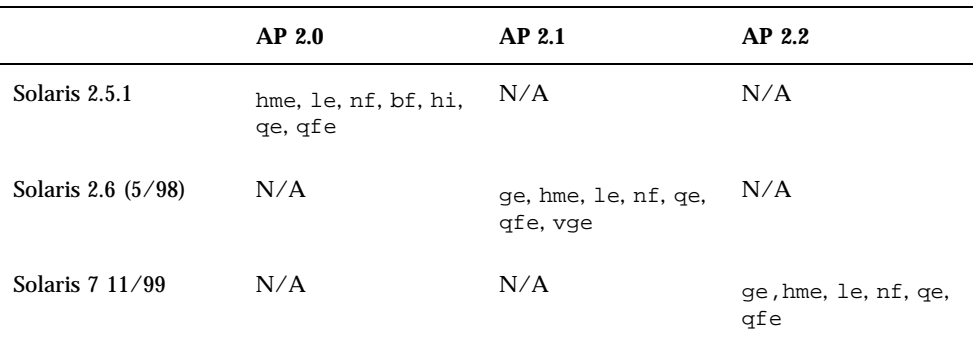

#### Dispositivi SunFDDI

I test di convalida AP 2.2 sono stati eseguiti su SunFDDI (revisione 6.0). Se si installa uno di questi dispositivi, è necessario utilizzare il livello di revisione provato, a meno che non esista un livello di revisione più elevato. Inoltre, è necessario installare tutte le patch disponibili per questi dispositivi. Per ulteriori informazioni sulle patch, vedere http://www.sunsolve.sun.com.

#### Sun StorEdge A3000

Sun StorEdge A3000 supporta capacità di failover simili a quelle fornite da AP. Per questo motivo, AP non supporta Sun StorEdge A3000. Per ulteriori informazioni sul supporto di failover, vedere la documentazione del prodotto in questione.

#### Sun StorEdge A5000

AP supporta Sun StorEdge A5000 per questa versione.

#### Sun StorEdge A7000

AP 2.2 non supporta Sun StorEdge A7000 per questa versione.

#### Compatibilità software

Le seguenti figure mostrano le possibili combinazioni del software SSP, AP e Solaris installabile su un server Sun Enterprise. Notare che il Sun Enterprise 10000 può avere

qualsiasi combinazione di domini con l'ambiente operativo e il software elencati sul lato destro delle figure. La versione dell'ambiente operativo Solaris sull'SSP e la versione sul dominio non devono corrispondere necessariamente.

**Note -** Nelle figure seguenti, "solo base" significa niente AP e niente DR, a meno che non sia specificato diversamente. In particolare, "solo base" si riferisce a un dominio in cui è installato solo l'ambiente operativo Solaris. Inoltre, alcuni degli scenari seguenti sono possibili solo se si installa una patch, o un insieme di patch, sull'SSP o sul dominio. Per ulteriori informazioni sulla patch, o sulle patch, consultare le descrizioni delle patch all'indirizzo http://sunsolve.sun.com.

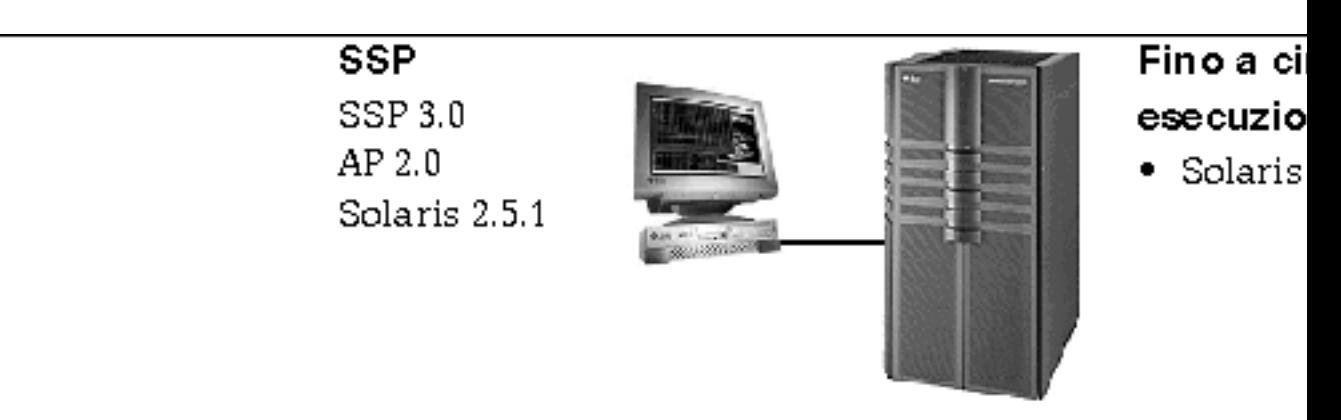

*Figure 4–1* SSP 3.0, AP 2.0 e Solaris 2.5.1 sul Sun Enterprise 10000

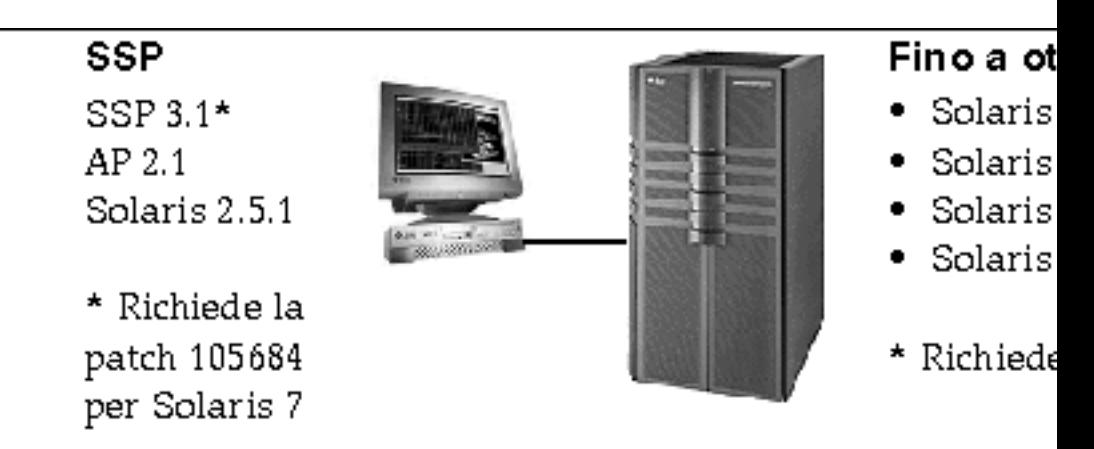

*Figure 4–2* SSP 3.1, AP 2.1, Solaris 2.5.1, Solaris 2.6 3/98, Solaris 2.6 5/98 e Solaris 7 sul Sun Enterprise 10000

Note sulla versione di Sun Enterprise 10000 **37**

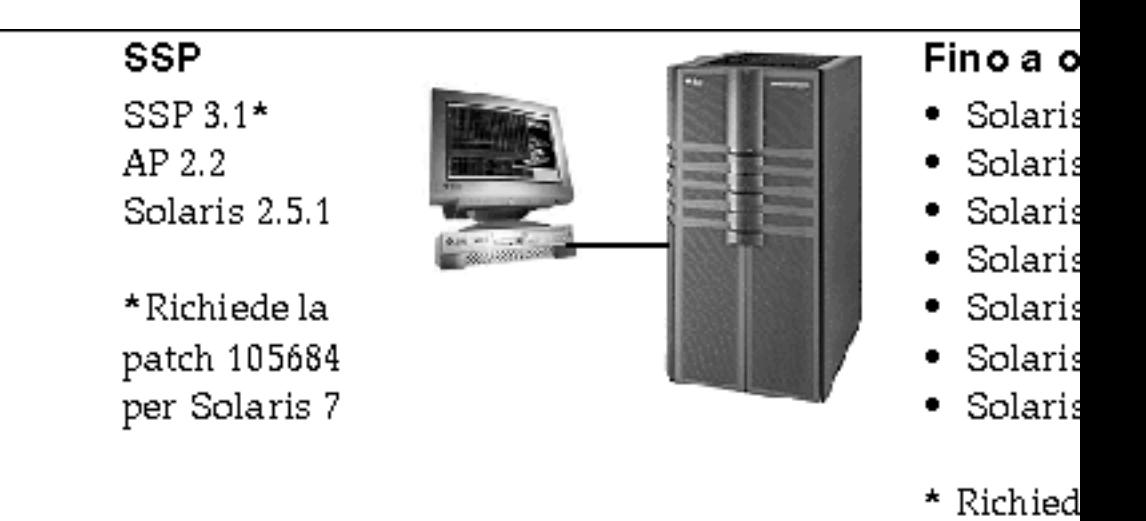

*Figure 4–3* SSP 3.1, AP 2.2, AP 2.1, Solaris 2.5.1, Solaris 2.6 3/98, Solaris 2.6 5/98, Solaris 7, Solaris 7 3/99, Solaris 7 5/99 e Solaris 7 11/99 sul Sun Enterprise 10000

### Problemi conosciuti

In questa versione di AP non ci sono bug conosciuti.

### Problemi risolti

Questa sezione contiene il riepilogo e il numero Sun BugID dei bug più importanti che sono stati riparati dopo la versione AP 2.1 (Solaris 2.6 5/98). Questo elenco non comprende tutti i problemi risolti.

4126743 – L'autofailover del disco AP si blocca in presenza di errori su gruppi di percorsi multipli (questo bug è stato riparato da BugID 4136249).

4126897 – Il dominio va in "panico" quando non ci sono voci di database e metadispositivi AP in /etc/vfstab.

4136249 – Gli I/O sui volumi SEVM RAID si bloccano dopo un autofailover di AP.

4141438 – L'interfaccia mhme si blocca quando la rete viene utilizzata in modo intensivo.

4143514 – FDDI con AP si blocca quanto la rete viene utilizzata in modo intensivo.

4147674 – AP fa sì che ifconfig si blocchi su un mutex.

4153152 – apconfig funziona come un normale utente.

4161396 – AP 2.x ha bisogno della capacità di lavorare con GEM.

4163270 – netstat dell'interfaccia di metarete AP non mostra alcun segno.

4166620 – snoop dell'interfaccia di metarete di AP smette di eseguire snoop dopo la commutazione.

4170818 – Se si esegue il comando \$<callouts nadb macro o il comando fm2's "callout ts", vengono visualizzati migliaia di timeout di attivazione di code nella tabella callout di timeshare.

4180055 – Accesso a un metadisco di AP con panics alternativo attivo non riuscito.

4180702 – I messaggi provenienti da swap.c non sono tradotti.

4183581 – apboot *disco* determina un coredump quando *disco* è identico al disco di boot corrente.

4185154 – Il test di resistenza di GigabitEthernet si blocca.

4188418 – È possibile che un errore del disco rigido non venga rilevato da Veritas [SEVM].

4195441 – AP2.0 ap\_daemon non comunica con AP2.2.

4226867 – ap\_reboot\_host non funziona per il photon nelle configurazioni miste di AP.

4228731 – Le interfacce di rete non esistenti non sono contrassegnate come staccate dopo il riavvio.

## Riconfigurazione dinamica

Le note sulla versione e le altre informazioni a carattere tecnico fornite in questa sezione valgono solo per la versione Solaris 7 11/99 di Sun Enterprise 10000 Dynamic Reconfiguration (DR).

## Problemi generali

Questa sezione contiene i problemi generali che crea DR sul server Sun Enterprise 10000. Prima di tentare di installare o configurare DR, leggere questa sezione.

Note sulla versione di Sun Enterprise 10000 **39**

Utilità dr-max-mem

Il modo di utilizzo di dr-max-mem è cambiato dopo la versione di Solaris 2.5.1. Consultare la sezione appropriata della versione Solaris 7 11/99 del documento *Sun Enterprise 10000 Dynamic Reconfiguration User's Guide* per una descrizione particolareggiata di questa importante variabile OBP.

#### Processi dell'utente DR e vincolati

Per l'ambiente operativo Solaris 7 11/99, DR non svincola più i processi dell'utente alle CPU che vengono staccate. Adesso gli utenti hanno bisogno di eseguire questa operazione manualmente prima di avviare una sequenza di stacco DR. L'operazione DR Drain non sarà possibile, se vengono trovate CPU con processi vincolati.

#### Posizione di memoria non individuabile

Per l'ambiente operativo Solaris 7 11/99, la posizione della memoria non individuabile (ossia, memoria OBP e kernel), la gabbia kernel, risiede nello spazio di indirizzo fisico più elevato, che generalmente si trova sulla scheda di sistema con numerazione più alta nel dominio. La direzione di crescita di questa area va dagli indirizzi fisici più alti a quelli più bassi. Ci sono eccezioni a questa regola. Utilizzare sempre drshow(1M) per verificare lo stato della memoria di una scheda.

#### Posizione della gabbia kernel

Per l'ambiente operativo Solaris 7 11/99, la posizione della gabbia kernel cambiava dalla scheda (o schede) di sistema con numero più basso alla scheda (o schede) di sistema con numero più alto. Tuttavia, alcuni clienti richiedono che la gabbia kernel si trovi nella scheda di sistema con il numero più basso. Se si ha questo requisito, è possibile applicare la patch 105873-08, come livello minimo, sull'SSP per modificare la posizione della gabbia. Per istruzioni su come installare la patch, consultare il file LEGGIMI relativo alla patch stessa. La patch può essere scaricata dal sito http:// sunsolve.corp.sun.com oppure da quello del proprio fornitore di servizi locale.

#### DR e unità a nastro

Per l'ambiente operativo Solaris 7 11/99, il driver st, che è stato considerato non sicuro per DR, adesso è invece considerato sicuro. Il driver adesso aspetta che le richieste di I/O esistenti vengano completate, prima di sospendere l'unità.

#### DR e SunFDDI

Se il server Sun Enterprise 10000 contiene interfacce 5.0 dell'adattatore SBus  $\operatorname{SunFDDI}^{\operatorname{\mathbb{T}^M}}$ e si prevede di utilizzare DR, è necessario installare la patch Sun 104572-05, oppure il livello di revisione più alto disponibile. Questa patch può essere scaricata nel seguente sito Web:

http://sunsolve.corp.sun.com

#### DR e Sun StorEdge A3000

La riconfigurazione dinamica delle matrici Sun $^{\mathbb{M}}$  StorEdge $^{\mathbb{M}}$  A3000 sul server Sun Enterprise 10000 in cui è in esecuzione Solaris 2.6 richiede RAID Manager 6.01.00 o successivo, per un corretto funzionamento.

#### DR e Sun StorEdge A5000

DR verrà supportata sui sistemi configurati con i dispositivi Sun StorEdge A5000 e la più recente patch di StorEdge A5000. Per ulteriori informazioni su come ottenere la patch, contattare il proprio fornitore di servizi.

Per le schede di I/O collegate all'A5000, è necessario assicurarsi che la versione del firmware del disco FC-AL sia ST19171FC 0413 o più recente. Per ulteriori informazioni, consultare il seguente sito Web:

■ http://sunsolve2.Sun.COM/sunsolve/Enterprise-dr/

#### Driver DR e pln e soc

Se sul proprio server si stanno utilizzando i driver pln e/o soc, è necessario assicurarsi che i parametri siano impostati correttamente nel file /etc/system. Il file dovrebbe includere le due seguenti voci, esattamente come esse appaiono nell'esempio.

```
set pln:pln_enable_detach_suspend=1
set soc:soc_enable_detach_suspend=1
```
### Problemi conosciuti

Questa sezione contiene i bug conosciuti nella funzione DR di Sun Enterprise 10000 della versione Solaris 7 11/99.

Note sulla versione di Sun Enterprise 10000 **41**

#### L'interruzione-distacco DR non può riprendere tutti i dischi staccati (4010910)

Se un'operazione di distacco DR non riesce a staccare un dispositivo sd e il controller ha dispositivi sd che sono già stati staccati, l'operazione di interruzione-distacco non riprende (ossia, ricollega) quei dispositivi che condividono la stessa istanza di controller e che sono già stati staccati. Questa situazione si verifica raramente. Il momento più probabile in cui può verificarsi è quando il firmware dell'unità disco si blocca.

Soluzione: Nessuna

#### dr\_daemon non rileva l'utilizzo del dispositivo (4011123)

L'utilizzo dei dischi del software Veritas non viene visualizzato dalle applicazioni DR nelle visualizzazioni dell'utilizzo del dispositivo.

Soluzione: Nessuna

#### Il comando disks(1M) disturba le voci del controller e danneggia la struttura di dispositivi Sun StorEdge A3000 (4096048)

Il comando disks(1M) di Solaris disturba o elimina le voci dei collegamenti simbolici quando i dispositivi dei dischi non sono più presenti in un dominio Enterprise 10000. Se i dispositivi sono stati riconfigurati dinamicamente in modo tale che non sono più presenti, la struttura di dispositivi gestiti da Symbios e la struttura di dispositivi gestiti da Solaris può diventare non omogenea.

Soluzione: è necessario procurarsi la patch corretta richiedendola a SunSolve oppure al proprio rappresentante dell'assistenza tecnica. Questa patch contiene delle correzioni che garantiscono nomi di nodo persistenti nell'ambiente operativo Solaris quando i dispositivi StorEdge A3000 vengono riconfigurati dinamicamente da un determinato dominio Enterprise 10000. La patch garantisce che quando la stessa matrice viene riportata nel dominio, eredita lo stesso nome che aveva originariamente, conservando in tal modo la disponibilità dei dati senza dover modificare i punti di montaggio del sistema né le configurazioni delle applicazioni dell'utente. È necessario fare in modo di non eseguire le operazioni di riavvio della riconfigurazione ( $boot -r$ ) in un dominio quando i dispositivi A3000 sono presenti sulle schede di sistema.

#### DR non funziona a causa di una incompatibilità con la funzione DMP in SEVM (4215683)

DR e la funzione DMP del Sun Enterprise Volume Manager (SEVM) non sono compatibili. I dischi sotto il controllo DMP non possono essere staccati.

Soluzione: Nessuna

#### Impossibile rimuovere e/o staccare le schede del server Sun Enterprise che ospitano le schede QFE dell'host (4231845)

La configurazione di un server di boot per client x86 basati su Solaris 2.5.1 determina l'esecuzione di daemon rpld. Questi daemon conservano un riferimento attivo (aperto) a tutti i dispositivi di rete, a prescindere dal fatto che tali dispositivi siano in uso o meno. Questi riferimenti attivi impediscono alle operazioni DR di staccare questi dispositivi.

Soluzione: rimuovere o rinominare la directory /rplboot, quindi disattivare e riavviare NFS con questi comandi:

```
# sh /etc/init.d/nfs.server stop
# sh /etc/init.d/nfs.server start
```
#### Il daemon StorEdge A3000 non può essere sospeso (4100212)

La presenza di daemon StorEdge A3000 (rdaemon) impedisce a un'operazione DR Detach di giungere a completamento se l'ambiente operativo deve essere messo in quiescenza (ossia, sospeso e ripreso) per staccare la memoria non individuabile.

Soluzione: disattivare temporaneamente il daemon prima dell'operazione DR, quindi riavviare il daemon dopo l'operazione DR utilizzando il seguente comando:

# **sh /etc/rc2.d/S90amon stop** # **sh /etc/rc2.d/S90amon start**

#### Impossibile rimuovere le schede di sistema in Solaris 7 ed errori di segmentazione dr\_daemon (4229238)

Dopo numerose iterazioni attraverso una condizione di gestione di errore all'interno del daemon DR, il daemon può trovarsi di fronte a una violazione di segmentazione (ossia, un "core dump"). Notare che questa condizione si verifica durante un flusso di gestione di errori (ossia, un errore di operazione DR).

Soluzione: riavviare le applicazioni DR sull'SSP.

Note sulla versione di Sun Enterprise 10000 **43**

### Problemi risolti

I seguenti bug, molto importanti, sono stati riparati dopo l'ultima versione di DR. Questo elenco non include i bug di poco conto, né i bug che sono stati riparati nelle patch.

4083412 – socal e sf devono supportare DETACH/SUSPEND/RESUME

4090750 – DR esegue panic durante il distacco quando  $dr$ -max-mem è impostato su alto.

4067860 – SUNWcsr durante l'aggiornamento da Solaris 2.5.1 8/97 a Solaris 2.6 5/98 crea "major" di duplicati in name\_to\_major.

4131197 – dr\_daemon esegue il "core dump" con Solaris 2.6 5/98.

4133607 – Le operazioni DR con mem\_board\_interleave\_ok provocano problemi.

4134357 – availrmem non viene ridotto durante il distacco della memoria di Sun Enterprise 10000.

4135366 – La patch Sun StorEdge A3000 è stata modificata.

4136544 – Si verifica un blocco "flusher thread" durante la rimozione DR con la patch ufficiale -20 KU.

# IDN (InterDomain Network)

Le IDN (InterDomain Network) sono connessioni hardware interne ad alta velocità che consentono ai domini dinamici di sistema (denominati *domini* in questo capitolo) sul server Sun Enterprise 10000 di comunicare tra loro anche se utilizzano una rete standard. Per ulteriori informazioni, fare riferimento al documento *Sun Enterprise* 10000 InterDomain Networks User Guide nella raccolta SSP 3.2 AnswerBook2<sup>7M</sup>.

### Problemi generali

Questa sezione descrive problemi generali creati dalla funzione IDN. Prima di tentare di configurare una IDN, leggere questa sezione.

#### Supporto software

Per utilizzare le IDN, è necessario che SSP esegua SSP versione 3.2.

#### File idn.conf(4)

Le IDN vengono inizializzate sul dominio mediante il file idn.conf(4).Ciascun dominio deve avere un file idn.conf(4) per far parte di una IDN. Questo file viene utilizzato per creare ogni istanza del driver e per inizializzare più parametri che possono influire sulle prestazioni e il funzionamento della IDN. Assicurarsi che i valori dei parametri siano compresi nella gamma di valori consentita. Per ulteriori informazioni sui parametri idn.conf(4), fare riferimento al documento *Sun Enterprise 10000 InterDomain Networks User Guide* nella raccolta SSP 3.2 AnswerBook2<sup>™</sup>.

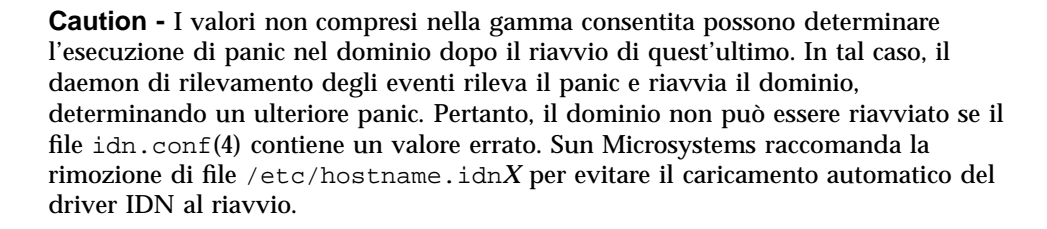

## OpenBoot<sup>™</sup> PROM

Prestare attenzione ai seguenti problemi generati dalla variabile idn-smr-size e dalla visualizzazione del prompt OpenBoot PROM (OBP) sul server Sun Enterprise 10000.

#### *Variabile* idn-smr-size

La variabile OBP della funzione IDN, idn-smr-size, è presente in Solaris 2.6. Se Solaris 2.6 è installato su un dominio, non impostare valori diversi da zero (valore predefinito). La funzione IDN non è supportata nell'ambiente operativo Solaris 2.6.

#### *Ambiente OBP*

Prima di passare al prompt OBP, scollegare il domino dalla relativa IDN mediante il comando domain\_unlink(1M). Non passare a OBP mentre il domino è collegato a una IDN.

### Problemi conosciuti

Segue un elenco dei bug di cui si conosce l'esistenza in questa versione della funzione IDN.

Note sulla versione di Sun Enterprise 10000 **45**

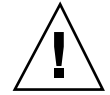

#### Si verifica un errore VerExec quando un dominio Solaris 2.6 viene riavviato da OBP (4254715)

Gli errori relativi alla funzione IDN possono verificarsi nei domini in cui è in esecuzione l'ambiente operativo Solaris 2.6. Alcuni messaggi possono essere tranquillamente ignorati; tuttavia, altri messaggi riguardano l'impostazione della variabile OBP idn-smr-size su un valore diverso da zero.

Soluzione: L'ambiente operativo Solaris 2.6 non supporta la funzione IDN. Non modificare il valore predefinito di idn-smr-size nei domini in cui viene eseguito l'ambiente operativo Solaris 2.6.

#### Il driver IDN può generare panic se idn\_slab\_mintotal è impostato su un valore diverso da zero (4273317)

I valori dei parametri non compresi nella gamma consentita possono determinare l'esecuzione di panic nel dominio. Accertarsi di utilizzare un valore compreso nella gamma consentita.

I parametri qui elencati possono causare l'esecuzione di panic se il valore impostato nel file idn.conf(4) non è compreso nella gamma consentita.

- idn\_slab\_mintotal
- idn\_slab\_bufcount
- idn\_smr\_bufsize

Soluzione: Non esistono soluzioni per questo bug. Ogni volta in cui viene caricato il driver IDN, il dominio continua a eseguire panic a causa dei valori errati nel file idn.conf(4). Accertarsi di utilizzare valori compresi nella gamma consentita.

#### L'impostazione del valore idn\_protocol\_nservers sul valore minimo di uno genera panic (4275051)

L'impostazione del parametro idn\_protocol\_nservers di idn.conf(4) su uno può determinare l'esecuzione di panic nel dominio. I parametri di idn.conf(4) vengono inizializzati quando il dominio viene riavviato e il driver IDN viene caricato. Se si verifica l'esecuzione di panic nel dominio, il daemon di rilevamento degli eventi riavvia il dominio e si ripete l'esecuzione di panic, con un conseguente errore irreversibile nel dominio.

Soluzione: Non impostare questo parametro su uno. Se si verifica questo errore, riavviare il dominio sulla modalità utente singolo e rimuovere il file /etc/ hostname.idn*X* per evitare il caricamento automatico del driver IDN al riavvio.

#### Il dominio remoto rileva un dominio master senza ID CPU (4275420)

Certe combinazioni di ID CPU e ID dominio all'interno di un dominio in risposta a una richiesta di connessione possono causare l'invio di informazioni errate nella richiesta di connessione.

Soluzione: Nessuna

#### Il driver IDN non implementa le statistiche di kernel MIB-II (4276084)

Il driver IDN non implementa le statistiche di kernel MIB-II in questa versione. Pertanto, gli strumenti di gestione della rete che visualizzano le statistiche di kernel MIB-II non potranno visualizzare le statistiche sulle IDN.

Soluzione: Non esistono soluzioni per questo bug. Non viene riparato in questa versione.

#### L'impostazione di idn\_msgwait\_nego su un valore minimo (1 secondo) può causare il mancato funzionamento delle IDN (4277617)

L'impostazione del parametro idn\_msgwait\_nego di idn.conf(4) su 1 secondo può causare il mancato funzionamento delle IDN. I parametri di idn.conf(4) vengono inizializzati quando il dominio viene riavviato. Se si verifica questo errore, è necessario reimpostare il valore e riavviare il dominio prima di eseguire operazioni IDN.

Soluzione: Non impostare questo parametro su uno. Il bug non viene riparato in questa versione.

## Patch

Questa sezione contiene un elenco di patch da applicare prima di tentare l'impostazione di una IDN.

#### 108317-01

Descrizione: Driver IDN causerà panic se l'impostazione della proprietà (idn\_slab\_mintotal) non é compresa nell'intervallo

Errori risolti con questa patch: 4273317, 4275051, 4275420

Note sulla versione di Sun Enterprise 10000 **47**

### Errori nella documentazione

Questa sezione contiene la descrizione degli errori rilevati nella documentazione dopo il rilascio della funzione IDN.

domain\_link(1M) e domain\_unlink(1M)

Le pagine man. domain\_link(1M) e domain\_unlink(1M) avrebbero dovuto contenere una nota in cui indicare agli utenti di utilizzare il nome di dominio appropriato per la variabile SUNW\_HOSTNAME nel collegamento o nello scollegamento dei domini. Il dominio deve supportare la funzione IDN. La guida dell'utente IDN contiene queste informazioni.

#### Valori dei parametri IDN

Alcuni dei valori dei parametri forniti in "Configuring InterDomain Networks" nel documento *Sun Enterprise 10000 InterDomain Networks User Guide* sono errati. Nella tabella seguente sono riportati i valori appropriati.

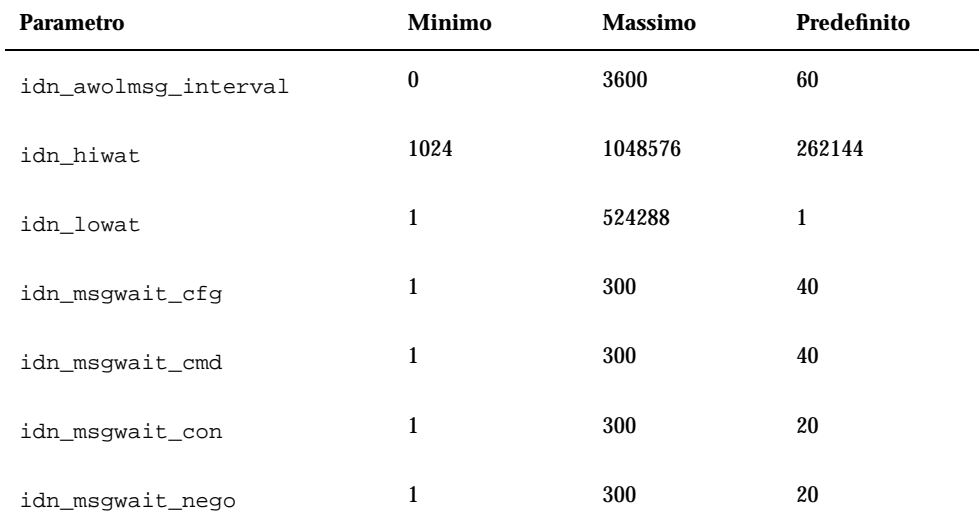

#### **TABLE 4–2** Correzioni ai valori dei parametri IDN

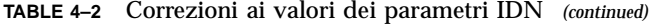

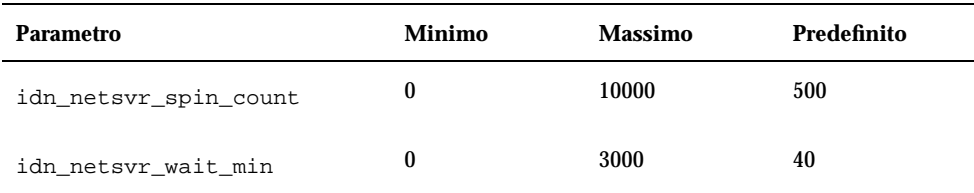

#### *Parametri del file* idn.conf*(4)*

Alcune descrizioni dei parametri in "Configuring InterDomain Networks" nel documento *Sun Enterprise 10000 InterDomain Networks User Guide* indicano che il parametro può essere modificato in qualsiasi momento o che il dominio deve essere scollegato dalla IDN prima di potere modificare il parametro. Queste informazioni sono errate. Tutti i parametri del file idn.conf(4) possono essere modificati mentre il dominio è collegato alla IDN; tuttavia, per fare in modo che i valori abbiano effetto, il dominio deve essere riavviato.

Il valore del parametro idn\_smr\_bufsize deve essere la potenza di due.

La tabella dei parametri del file idn.conf(4) contiene il parametro idn\_modunloadable, il quale è un parametro ndd(1M) e non un parametro idn.conf(4).

La descrizione del parametro idn\_smr\_size di idn.conf(4) è errata. Avrebbe dovuto indicare che le dimensioni dell'area di memoria condivisa (SMR) sono limitate dal valore dalla variabile OBP idn-smr-size. Le dimensioni della SMR sono determinate dal valore minimo della variabile idn-smr-size e dal valore minimo del parametro idn\_smr\_size. Se idn-smr-size è impostato su zero, la variabile OBP ha la priorità sul valore del parametro idn.conf(4).

## Ambiente operativo Solaris

Questa sezione descrive problemi generali, bug conosciuti, patch e note riguardanti l'uso di Solaris 7 11/99 sul server Sun Enterprise 10000.

### Problemi generali

Gli aggiornamenti da Solaris 2.3 o Solaris 2.4 a Solaris 7 11/99 non sono supportati.

Note sulla versione di Sun Enterprise 10000 **49**

**Note -** Prima di iniziare le procedure di nuova installazione o aggiornamento dell'ambiente operativo Solaris sul server Sun Enterprise 10000, è necessario installare le patch SSP descritte nella guida di installazione e nelle note sulla versione di Sun Enterprise 10000 SSP, tranne nel caso in cui sia stato effettuato l'aggiornamento dell'ambiente operativo SSP a SSP 3.1.1 o SSP 3.2.

#### Solaris 7 11/99 e le dimensioni delle partizioni del disco di boot

Se si sta effettuando l'aggiornamento dell'ambiente operativo Solaris dalla versione 2.6 alla 7 11/99 con il layout delle partizioni suggerite nel manuale *Guida alle piattaforme hardware SMCC* relativa alla versione 2.6, queste potrebbero non essere abbastanza grandi da consentire l'aggiornamento. Le dimensioni della partizione / usr, ad esempio, devono essere almeno 653 MB. Qualora /usr sia più piccola rispetto alle dimensioni minime richieste per eseguire l'aggiornamento, suninstall utilizzerà la modalità Dynamic Space Reallocation (DSR) per riallocare lo spazio delle partizioni del disco.

DSR potrebbe calcolare partizioni non accettabili per alcuni sistemi. Ad esempio, potrebbero essere selezionate partizioni che a DSR appaiono come inutilizzate (partizioni non UFS che possono contenere dati non elaborati o altri tipi di file system). Qualora DSR selezioni una partizione già utilizzata, ciò potrebbe causare la perdita dei dati. È quindi necessario conoscere lo stato corrente delle partizioni che DSR intende utilizzare prima di autorizzare la riallocazione delle partizioni del disco.

Una volta che DSR abbia presentato un layout accettabile delle partizioni e si proceda con la riallocazione, DSR interverrà sui file system interessati e l'aggiornamento potrà proseguire. Se tuttavia non risultasse possibile modificare il layout come necessario, sarà necessario impostare manualmente le partizioni del dispositivo di boot oppure effettuare una nuova installazione.

#### Solaris 7 11/99 e le variabili dei driver

Per Solaris 7 11/99, è necessario attivare i driver soc e pln in /etc/system prima di tentare di staccare una scheda di sistema contenente questi driver. Per attivare i driver, utilizzare questa sintassi:

set pln:pln\_enable\_detach\_suspend=1 set soc:soc\_enable\_detach\_suspend=1

### SunFDDI

 $\operatorname{SunFDDI}^{\scriptscriptstyle \mathrm{TM}}$  non è supportato sul server Sun Enterprise 10000.

#### SunATM 4.0 Update 1

SunATM $^{\mathbb{M}}$  4.0 Update 1 non è supportato sul server Sun Enterprise 10000.

### Problemi conosciuti

In questa sezione sono descritti i bug di cui si conosce l'esistenza nella versione Solaris 7 11/99.

#### 4231845 – Impossibile staccare la scheda di sistema se il daemon in.rarpd è in esecuzione ed esiste /rplboot

Per Solaris 7 11/99 Beta, i driver qec e qe non sono compatibili con DR o AP 2.2.

Soluzione: Nessuna

### Problemi risolti

In questa sezione vengono elencati i principali bug che sono stati riparati. Non sono inclusi i bug di minore importanza. Ciascuna voce dell'elenco comprende un numero BugID di 7 cifre assegnato da Sun Microsystems per semplificare l'identificazione e la descrizione in linea del bug.

4110199 – /etc/init.d/cvc Implementazione, Eterogeneità di pacchetto

### Errori nella documentazione

In questa sezione sono riportati gli errori nella documentazione relativi all'ambiente operativo Solaris sul server Sun Enterprise 10000.

#### Variabili OBP

Prima di eseguire il comando boot net dal prompt OBP (ok), è necessario verificare che la variabile local-mac-address? sia impostata su *false*, che è il valore predefinito in fabbrica. Se è impostata su *true*, è necessario assicurarsi che questo valore sia una configurazione locale appropriata.

Note sulla versione di Sun Enterprise 10000 **51**

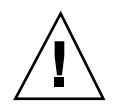

**Caution -** Se local-mac-address? è impostato su true, questo potrebbe evitare che il dominio si avvii con successo nella rete.

In una finestra netcon(1M), è possibile utilizzare il seguente comando nel prompt OBP per visualizzare i valori delle variabili OBP:

ok **printenv**

## Per impostare la variabile local-mac-address?

**1. Se la variabile è impostata su true, utilizzare il comando** setenv **per impostarla su false.**

ok **setenv local-mac-address? false**

# Problemi irrisolti nei sistemi Sun Enterprise 6x00, 5x00, 4x00 e 3x00

# AP su server Sun Enterprise

Questa sezione contiene le note sulla versione per Alternate Pathing (AP) 2.2 su tutti i server Sun Enterprise, tranne il Sun Enterprise 10000. Per informazioni sul server Enterprise 10000, vedere "AP sul Sun Enterprise 10000".

**Note -** AP 2.2 è la prima versione di AP che supporta Solaris 7 11/99.

AP consente di definire e controllare i percorsi fisici e alternativi sulle periferiche, aggiungendo maggiore disponibilità e un livello di ripristino in seguito ad errori sul server. Se un percorso fisico su un dispositivo diventa non disponibile, è possibile utilizzare un percorso alternativo. Per ulteriori informazioni, vedere *Sun Enterprise Server AP User's Guide* in Solaris 7 11/99 on Sun Hardware Collection AnswerBook2<sup>"</sup> .

**Note -** Al momento della stampa, AP 2.2 Beta non è compatibile con alcuna versione di Sun Enterprise Volume Manager<sup>™</sup> (SEVM).

### Problemi di installazione

Se si sta effettuando l'aggior mamento da Solaris 2.6 a Solaris 7 11/99 e nel sistema è disponibile AP 2.1 e Solstice™ DiskSuite<sup>™</sup> 4.0 oppure 4.1 (SDS), è necessario eseguire l'aggiornamento ad AP 2.2 e SDS 4.2. Questa sezione contiene una panoramica sull'intera processo, che richiede l'utilizzo di varie sezioni provenienti da diverse

**53**

pubblicazioni. Prima di iniziare l'aggiornamento, assicurarsi di disporre delle seguenti pubblicazioni:

- Solaris 7 11/99*: Supplemento alle note sulla versione per hardware Sun* (disponibile in forma cartacea sul Solaris 7 11/99 Media Kit)
- *Solaris 7 8/99: Guida alle piattaforme hardware Sun*, (disponibile in forma cartacea sul Solaris 7 11/99 Media Kit o nel formato AnswerBook2 sul CD Sun Hardware Supplements)
- *Sun Enterprise Server Alternate Pathing User's Guide* (disponibile nel formato AnswerBook2 sul CD Sun Hardware Supplements nel Solaris 7 11/99 Media Kit)
- *Solstice DiskSuite 4.2 User's Guide* (disponibile nel formato AnswerBook2 nel sito http://docs.sun.com o nell'SDS Media Kit)
- *Solstice DiskSuite 4.2 Installation and Product Notes* (disponibile nel formato AnswerBook2 nel sito http://docs.sun.com o sull'SDS Media Kit)

**Caution -** Per completare l'aggiornamento con successo è necessario seguire la sequenza qui illustrata.

In generale, è necessario eseguire le seguenti operazioni:

- Deconfigurare SDS 4.0 o 4.1.
- Rimuovere AP 2.1.
- Effettuare l'aggiornamento a Solaris 7 11/99.
- **Installare AP 2.2.**
- **Installare e riconfigurare SDS 4.2.**

In particolare, è necessario effettuare le seguenti operazioni:

- 1. Leggere "Esecuzione di un aggiornamento di AP" in *Solaris 7 11/99: Guida alle piattaforme hardware Sun*.
- 2. Registrare tutti gli eventuali medatadispositivi non registrati (vedere il punto 1 in "Per eseguire l'aggiornamento ad AP 2.2" in *Solaris 7 11/99: Guida alle piattaforme hardware Sun*).
- 3. Deconfigurare SDS (vedere i punti da 1 a 8 in "How to Convert to DiskSuite 4.2 on SPARC Systems Running DiskSuite 4.0 or 4.1" in *Solstice DiskSuite 4.2 Installation and Product Notes*).

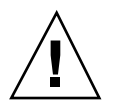

**Caution -** Non installare Solaris 7 11/99 in questo momento.

- 4. Rimuovere la configurazione AP corrente (vedere il punto 3 in "Per eseguire l'aggiornamento ad AP 2.2" in Solaris 7 11/99: Guida alle piattaforme hardware Sun).
- 5. Effettuare l'aggiornamento a Solaris 7 11/99 (vedere il punto 4 in "Per eseguire l'aggiornamento ad AP 2.2" in Solaris 7 11/99: Guida alle piattaforme hardware Sun).

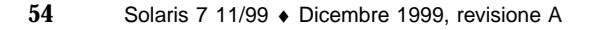

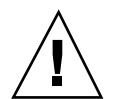

- 6. Effettuare l'aggiornamento ad AP 2.2 (vedere il punto 5 in "Per eseguire l'aggiornamento ad AP 2.2" in Solaris 7 11/99: Guida alle piattaforme hardware Sun).
- 7. Installare SDS 4.2, quindi ripristinarlo (vedere il punto 6 in "Per eseguire l'aggiornamento ad AP 2.2" in Solaris 7 11/99: Guida alle piattaforme hardware Sun e i punti dal 10 al 16 in "How to Convert to DiskSuite 4.2 on SPARC Systems Running DiskSuite 4.0 or 4.1" nel Capitolo 1 della *Solstice DiskSuite 4.2 Installation and Product Notes*).

## Problemi generali

Questa sezione contiene i problemi generali che crea AP sui server Sun Enterprise. Prima di tentare di installare o configurare AP, leggere questa sezione.

#### Dispositivi supportati

I seguenti dispositivi sono supportati dal software AP sui server Sun Enterprise:

- $\blacksquare$  SPARCstorage $^{\mathbb{M}}$  Arrays riconosciuto da AP utilizzando le porte pln,soc e s $\mathop{\mathrm{sd}}$
- $\blacksquare$  Sun $\mathbb{M}$  StorEdge $^\mathbb{M}$  A5000 riconosciuto da AP utilizzando le porte  $\mathtt{sf}$ ,  $\mathtt{soc}$  e  $\mathtt{ssd}$
- SunFastEthernet<sup> $T$ M</sup> 2.0 (hme)
- SunFDDI $\mathbb{I}^{\mathbb{M}}$  5.0 (nf) SAS (Single-Attach Station) e DAS (Dual-Attach Station)
- SCSI-2/Buffered Ethernet FSBE/S e DSBE/S (1e)
- $\Box$  Quad Ethernet (qe)
- $\blacksquare$   $\mathsf{Sun}^\mathbb{M}$  Quad FastEthernet $\overline{\mathsf{T}}^\mathbb{M}$  (qfe)
- Sun GigabitEthernet 2.0 (qe)

La seguente tabella riporta i dispositivi supportati nelle rispettive versioni:

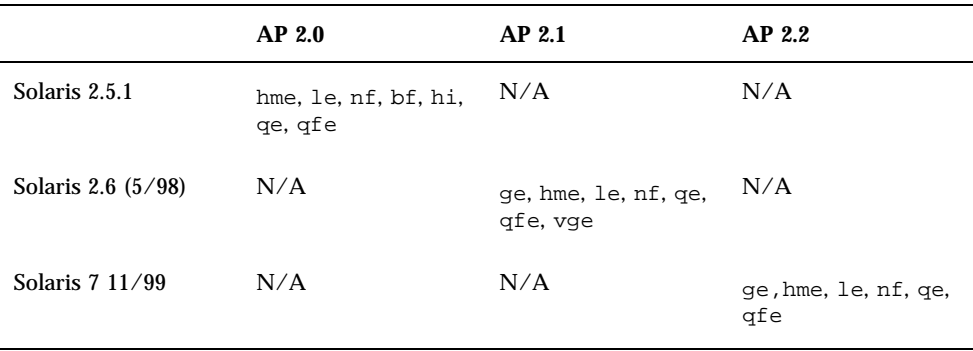

#### **TABLE 5–1** Dispositivi di rete supportati

Problemi irrisolti nei sistemi Sun Enterprise 6x00, 5x00, 4x00 e 3x00 **55**

#### Dispositivi SunFDDI e GigabitEthernet

I test di convalida AP 2.2 sono stati eseguiti su SunFDDI (revisione 6.0) e GigabitEthernet (revisione 2.0). Se si installa uno di questi dispositivi, è necessario utilizzare il livello di revisione provato, a meno che non esista un livello di revisione più elevato. Inoltre, è necessario installare tutte le patch disponibili per questi dispositivi. Per ulteriori informazioni sulle patch, vedere http:// www.sunsolve.sun.com.

#### Sun StorEdge A3000

Sun StorEdge A3000 supporta capacità di failover simili a quelle fornite da AP. Per questo motivo, AP non supporta Sun StorEdge A3000. Per ulteriori informazioni sul supporto di failover, vedere la documentazione del prodotto in questione.

#### Sun StorEdge A5000

AP supporta Sun StorEdge A5000 per questa versione.

#### Sun StorEdge A7000

AP 2.2 non supporta Sun StorEdge A7000 per questa versione.

#### Compatibilità software

I seguenti elenchi includono le possibili combinazioni del software AP e Solaris installabili su un server Sun Enterprise.

- Solaris  $2.65/98$  con AP 2.1 e DR
- Solaris 7 con AP 2.2 e DR
- Solaris  $7 \frac{11}{99}$  con AP 2.2 e DR

## Problemi conosciuti

Non ci sono problemi conosciuti in questa versione di AP 2.2.

## Problemi risolti

Questa sezione contiene il riepilogo e l'identificativo Sun dei problemi più importanti che sono stati risolti dopo la versione AP 2.1 (Solaris 2.6 5/98). Questo elenco non comprende tutti i singoli problemi risolti.

4126743 – L'autofailover del disco AP si blocca in presenza di errori su gruppi di percorsi multipli (questo problema è stato riparato da BugID 4136249).

4126897 – Il dominio produce un errore di tipo panic quando non ci sono voci di database e metadispositivi AP in /etc/vfstab.

4136249 – Gli I/O sui volumi SEVM RAID si bloccano dopo un autofailover AP.

4141438 – L'interfaccia mhme si blocca quando la rete viene utilizzata in modo intensivo.

4143514 – FDDI con AP si blocca quanto la rete viene utilizzata in modo intensivo.

4147674 – AP fa sì che ifconfig si blocchi su un mutex.

4153152 – apconfig funziona come un normale utente.

4161396 – AP 2.x richiede la funzionalità di lavorare con GEM.

4163270 – netstat dell'interfaccia di metarete AP non mostra alcun segno.

4166620 – snoop dell'interfaccia di metarete di AP smette di eseguire snoop dopo la commutazione.

4170818 – Se si esegue il comando \$<callouts nadb macro o il comando fm2's "callout ts", vengono visualizzate migliaia di timeout di attivazione di code nella tabella callout di timeshare.

4180055 – Accesso a un metadisco di AP con panics alternativo attivo non riuscito.

4180702 – I messaggi provenienti da swap.c non sono tradotti.

4183581 – apboot *disco* determina un coredump quando *disco* è identico al disco di boot corrente.

4185154 – AP GigabitEthernet stress test hands.

4188418 – È possibile che un errore del disco rigido non venga rilevato da Veritas [SEVM].

4195441 – AP2.0 ap\_daemon non comunica con AP2.2.

4228731 – Le interfacce di rete non esistenti non sono contrassegnate come staccate dopo il riavvio.

# Riconfigurazione dinamica dei sistemi Sun Enterprise 6x00, 5x00, 4x00 e 3x00

Queste note contengono le informazioni più recenti sulle funzionalità di riconfigurazione dinamica (DR) per i sistemi Sun Enterprise 6x00, 5x00, 4x00 e 3x00 in cui è in esecuzione l'aggiornamento Solaris 7 11/99. Per informazioni più

Problemi irrisolti nei sistemi Sun Enterprise 6x00, 5x00, 4x00 e 3x00 **57**

complete sulle funzioni di riconfigurazione dinamica per i server Sun Enterprise, vedere il manuale *Dynamic Reconfiguration User's Guide for Sun Enterprise 3x00/4x00/ 5x00/6x00 Systems*.

L'aggiornamento 11/99 include il supporto per le schede CPU/Memoria sui sistemi Sun Enterprise 6x00, 5x00, 4x00 e 3x00.

### Hardware supportato

Prima di procedere, verificare che il sistema sia dotato di funzionalità di riconfigurazione dinamica (DR). Se il messaggio seguente compare sulla console o nei log di sistema, l'hardware in uso non è il più recente e non consente l'utilizzo delle funzioni DR.

Hot Plug not supported in this system

Le schede di I/O supportate sono elencate nella sezione relativa a "Solaris 7 11/99" nel sito Web

http://sunsolve5.sun.com/sunsolve/Enterprise-dr/

Le schede di I/O tipo 2 (grafica), tipo 3 (PCI) e tipo 5 (grafica e SOC+) non sono correntemente supportate.

### Note sul firmware

#### Array di dischi o unità interne FC-AL

Per gli array di dischi Sun StorEdge A5000 e i dischi interni FC-AL dei sistemi Sun Enterprise 3500, la versione del firmware deve essere ST19171FC 0413 o successiva. Per maggiori informazioni, vedere la sezione relativa a "Solaris 7 11/99" nel sito Web:

http://sunsolve5.sun.com/sunsolve/Enterprise-dr/

#### Aggiornamenti della PROM per CPU e schede di I/O

Gli utenti del software Solaris 7 11/99 che desiderano utilizzare la riconfigurazione dinamica devono eseguire la PROM di CPU versione 3.2.22 (ID patch firmware 103346-xx) o superiore. Questo firmware è disponibile presso il sito Web. Vedere "Come ottenere il firmware" on page 59.

Le vecchie versioni della PROM CPU potrebbero visualizzare il seguente messaggio durante il boot:

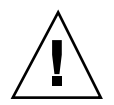

**Caution -** La PROM CPU 3.2.16 e le versioni precedenti non visualizzano questo messaggio, anche se non supportano la riconfigurazione dinamica delle schede CPU/ memoria.

**1. Per controllare la revisione della PROM corrente, digitare** .version **e** banner **al prompt** ok**. Verranno visualizzati messaggi simili ai seguenti:**

## ok **.version** Slot 0 - I/O Type 1 FCODE 1.8.22 1999/*xx*/*xx* 19:26 iPOST 3.4.22 1999/*xx*/*xx* 19:31 Slot 1 - I/O Type 1 FCODE 1.8.22 1999/*xx*/*xx* 19:26 iPOST 3.4.22 1999/*xx*/*xx* 19:31 Slot 2 - CPU/Memory OBP 3.2.22 1999/*xx*/*xx* 19:27 POST 3.9.22 1999/*xx*/*xx* 19:31 Slot 3 - I/O Type 4 FCODE 1.8.22 1999/*xx*/*xx* 19:27 iPOST 3.4.22 1999/*xx*/*xx* 19:31 Slot 4 - CPU/Memory OBP 3.2.22 1999/*xx*/*xx* 19:27 POST 3.9.22 1999/*xx*/*xx* 19:31 Slot 5 - CPU/Memory OBP 3.2.22 1999/*xx*/*xx* 19:27 POST 3.9.22 1999/*xx*/*xx* 19:31 Slot 6 - CPU/Memory OBP 3.2.22 1999/*xx*/*xx* 19:27 POST 3.9.22 1999/*xx*/*xx* 19:31 Slot 7 - CPU/Memory OBP 3.2.22 1999/*xx*/*xx* 19:27 POST 3.9.22 1999/*xx*/*xx* 19:31 Slot 9 - CPU/Memory OBP 3.2.22 1999/*xx*/*xx* 19:27 POST 3.9.22 1999/*xx*/*xx* 19:31 Slot 11 - CPU/Memory OBP 3.2.22 1999/*xx*/*xx* 19:27 POST 3.9.22 1999/*xx*/*xx* 19:31 Slot 12 - CPU/Memory OBP 3.2.22 1999/*xx*/*xx* 19:27 POST 3.9.22 1999/*xx*/*xx* 19:31 Slot 14 - CPU/Memory OBP 3.2.22 1999/*xx*/*xx* 19:27 POST 3.9.22 1999/*xx*/*xx* 19:31 ok **banner** 16-slot Sun Enterprise E6500 OpenBoot 3.2.22, 4672 MB memory installed, Serial #xxxxxxxx. Ethernet address 8:0:xx:xx:xx:xx, Host ID: xxxxxxxx.

#### Come ottenere il firmware

Per informazioni su come aggiornare il firmware, vedere la sezione relativa a "Solaris 7 11/99" nel seguente sito Web:

http://sunsolve5.sun.com/sunsolve/Enterprise-dr/

In questo sito, si troveranno le informazioni su come:

Problemi irrisolti nei sistemi Sun Enterprise 6x00, 5x00, 4x00 e 3x00 **59**

- Scaricare il firmware della PROM dotata di funzionalità di DR
- Aggiornare la PROM

Se non si riesce a utilizzare il sito Web, chiedere aiuto al fornitore di servizi di supporto.

### Note sul software

#### Attivazione della riconfigurazione dinamica

Nel file /etc/system, devono essere impostate due variabili per attivare la riconfigurazione dinamica e deve essere impostata un'ulteriore variabile per attivare la rimozione delle schede CPU/memoria.

- **1. Collegarsi come root.**
- **2. Per attivare la riconfigurazione dinamica, modificare il file** /etc/system **e aggiungere le righe seguenti al file** /etc/system**:**

**set pln:pln\_enable\_detach\_suspend=1 set soc:soc\_enable\_detach\_suspend=1**

**3. Per attivare la rimozione di una scheda CPU/memoria, aggiungere questa riga al file** /etc/system**:**

**set kernel\_cage\_enable=1**

L'impostazione di questa variabile consente l'operazione di deconfigurazione della memoria.

**4. Riavviare il sistema per rendere attive le modifiche.**

#### Test Quiesce

Su sistemi di grandi dimensioni, il comando quiesce-test (cfgadm -x quiesce-test sysctrl0:slot*numero*) può rimanere in esecuzione per un minuto circa. Per tutto questo periodo, qualora cfgadm non riesca ad individuare driver incompatibili, non viene visualizzato nessun messaggio. Si tratta del normale comportamento del comando.

#### Elenco delle schede disabilitate

Se una scheda si trova nell'elenco delle schede disabilitate, un tentativo di collegamento alla scheda può generare un messaggio di errore:

```
# cfgadm -c connect sysctrl0:slotnumero
cfgadm: Hardware specific failure: connect failed: board is
disabled: must override with [-f][-o enable-at-boot]
```
**1. Per escludere la condizione disabilitata, utilizzare l'indicatore di force (**-f**) oppure l'opzione enable (**-o enable-at-boot**) con il comando** cfgadm**:**

```
# cfgadm -f -c connect sysctrl0:slotnumero
```
# **cfgadm -o enable-at-boot -c connect sysctrl0:slot***numero*

- **1. Per rimuovere tutte le schede dall'elenco delle schede disabilitate, impostare la variabile** *disabled-board-list* **su un set null con il comando system:**
- # **eeprom** *disabled-board-list***=**
- **1. Se ci si trova nel prompt OpenBoot, utilizzare questo comando OBP invece di rimuovere tutte le schede dall'elenco delle schede disattivate:**
- OK **set-default** *disabled-board-list*

Per ulteriori informazioni sull'impostazione disabled-board-list, consultare la sezione "Specific NVRAM Variables" nelle *Platform Notes: Sun Enterprise 3x00, 4x00, 5x00 and 6x00 Systems*, numero di parte 805-4454.

#### Elenco delle memorie disattivate

Per informazioni sull'impostazione OBP disabled-memory-list, consultare la sezione "Specific NVRAM Variables" nelle *Platform Notes: Sun Enterprise 3x00, 4x00, 5x00 and 6x00 Systems*.

#### Scaricamento dei driver Detach-Unsafe

Qualora sia necessario scaricare driver detach-unsafe, usare il comando modinfo(1M) per individuare gli ID di modulo dei driver. A questo punto è possibile utilizzare tali ID nel comando modunload(1M) per scaricare i driver detach-unsafe.

Problemi irrisolti nei sistemi Sun Enterprise 6x00, 5x00, 4x00 e 3x00 **61**

#### Memoria intercalata

Una scheda di memoria oppure una scheda CPU/memoria contenente memoria intercalata non può essere deconfigurata automaticamente.

Per determinare la memoria è intercalata, utilizzare il comando prtdiag o il comando cfgadm.

Per consentire le operazioni DR sulle schede CPU/memoria, impostare la proprietà NVRAM memory-interleave su min.

Per informazioni correlate sulla memoria intercalata, vedere "Intercalamento della memoria impostato non correttamente dopo un ripristino fatale, ID 4156075 " on page 63 e "DR: Impossibile deconfigurare una scheda CPU/memoria che abbia memoria intercalata, ID 4210234" on page 64.

#### Errore dell'auto-test durante una sequenza di collegamento

Se l'errore "cfgadm: Hardware specific failure: connect failed: firmware operation error" viene visualizzato durante una sequenza di collegamento DR, rimuovere la scheda dal sistema non appena possibile. La scheda non ha superato l'auto-test e la rimozione della scheda evita i possibili errori di riconfigurazione che possono verificarsi nel corso del riavvio successivo.

Se si desidera riprovare immediatamente l'operazione non riuscita, è necessario prima rimuovere e reinserire la scheda, in quanto lo stato della scheda non consente ulteriori operazioni.

#### Caratteristica di riconfigurazione dinamica nel software Sun Enterprise SyMON

Come spiegato in *Dynamic Reconfiguration User's Guide for Sun Enterprise 3x00/4x00/ 5x00/6x00 Systems*, il software di controllo e gestione del sistema Sun Enterprise SyMON supporta la riconfigurazione dinamica. Tuttavia, il manuale dell'utente riportava il riferimento sbagliato. Il riferimento corretto è *Sun Enterprise SyMON*  $2.0.1<sup>TM</sup>$ : Supplemento per Server midrange Sun Enterprise.

### Problemi noti

Per informazioni sempre aggiornate sugli ultimi problemi rilevati e le patch disponibili, accedere al sito: http://sunsolve5.sun.com/sunsolve/ Enterprise-dr.

#### cfgadm -v Non funziona correttamente, ID 4149371

#### Categoria: RFE

Il test della memoria dovrebbe fornire indicazioni occasionali fino a quando è ancora in esecuzione. Durante un test lungo, l'utente non può determinare facilmente che il sistema non si sta bloccando.

Soluzione: controllare l'andamento del sistema in un'altra shell o finestra, utilizzando vmstat(1M), ps(1), o altri comandi shell simili.

#### Intercalamento della memoria impostato non correttamente dopo un ripristino fatale, ID 4156075

Categoria: errore

L'intercalamento della memoria viene lasciato in uno stato non corretto dopo che un server Sun Enterprise *x*500 incontra un Fatal Reset. Le successive operazioni DR non riusciranno. Il problema si verifica sui sistemi con l'intercalamento della memoria impostato su min.

Soluzioni: ci sono due possibilità.

- Per risolvere il problema dopo che si è verificato, reimpostare manualmente il sistema nel prompt OK.
- Per evitare il problema prima che si verifichi, impostare la proprietà NVRAM memory-interleave su max. Questo fa sì che la memoria venga intercalata ogni volta che il sistema viene avviato. Tuttavia, questa opzione potrebbe essere inaccettabile, in quanto la scheda di memoria contenente memoria intercalata non può essere deconfigurata manualmente. Vedere "DR: Impossibile deconfigurare una scheda CPU/memoria che abbia memoria intercalata, ID 4210234" on page 64.

#### L'output vmstat è errato dopo aver configurato i processori, ID 4159024

Categoria: errore

vmstat mostra un numero insolitamente alto di interrupt dopo aver configurato le CPU. Con vmstat sullo sfondo, il campo di interrupt assume una grandezza anormale (ma questo non è indice di un problema). Nell'ultima riga dell'esempio seguente, la colonna degli interrupt (in) ha un valore pari a 4294967216:

```
# procs memory page disk faults cpu
r b w swap free re mf pi po fr de sr s6 s9 s1 -- in sy cs us sy id
0 0 0 437208 146424 0 1 4 0 0 0 0 0 1 0 0 50 65 79 0 1 99
0 0 0 413864 111056 0 0 0 0 0 0 0 0 0 0 0 198 137 214 0 3 97
```
Problemi irrisolti nei sistemi Sun Enterprise 6x00, 5x00, 4x00 e 3x00 **63**

Soluzione: riavviare vmstat.

#### Lo stato della scheda di sistema POST visualizza solo 1 delle 2 CPU con errori, ID 4200513

Categoria: errore

Se su due CPU su un'unica scheda si verifica un errore prima che esso venga riferito alla CPU principale, il display dello stato del sistema POST riporta una delle CPU come se si fosse verificato un errore, ma la seconda CPU potrebbe non venire elencata affatto.

Soluzione: nessuna.

#### DR: Impossibile deconfigurare una scheda CPU/memoria che abbia memoria intercalata, ID 4210234

Categoria: RFE

Impossibile deconfigurare una scheda CPU/memoria che abbia memoria intercalata.

Per deconfigurare e successivamente scollegare una scheda CPU con una scheda di memoria oppure una scheda di sola memoria, è necessario deconfigurare prima la memoria. Tuttavia, se la memoria della scheda è intercalata con la memoria sulle altre schede, correntemente la memoria non può venire deconfigurata dinamicamente.

L'intercalamento della memoria può essere visualizzato utilizzando i comandi prtdiag o cfgadm.

Soluzione: chiudere il sistema prima di riparare la scheda, quindi riavviare. Per consentire le future operazioni DR sulla scheda CPU/memoria, impostare la proprietà NVRAM memory-interleave su min. Vedere anche "Intercalamento della memoria impostato non correttamente dopo un ripristino fatale, ID 4156075 " on page 63 per spiegazioni dettagliate sulla memoria intercalata.

#### DR: Impossibile deconfigurare una scheda CPU/memoria che ha la memoria permanente, ID 4210280

Categoria: RFE

Per deconfigurare e successivamente scollegare una scheda CPU con una scheda di memoria o di sola memoria, è necessario prima deconfigurare la memoria. Tuttavia, una parte di memoria non può essere attualmente riposizionabile. Questa memoria viene considerata permanente.

La memoria permanente su una scheda è contrassegnata "permanent" nella schermata di stato cfgadm:

```
# cfgadm -s cols=ap_id:type:info
Ap_Id Type Information
ac0:bank0 memory slot3 64Mb base 0x0 permanent
ac0:bank1 memory slot3 empty
ac1:bank0 memory slot5 empty
ac1:bank1 memory slot5 64Mb base 0x40000000
```
In questo esempio, la scheda in slot3 ha memoria permanente e pertanto non può essere rimossa.

Soluzione: chiudere il sistema prima di intervenire sulla scheda e quindi riavviare.

#### cfgadm Lo scollegamento non riesce durante l'esecuzione di comandi cfgadm simultanei, ID 4220105

Categoria: errore

Se un processo cfgadm è in esecuzione su una scheda, un tentativo di sconnettere simultaneamente una seconda scheda non riesce.

Un'operazione di scollegamento  $cf$ gadm non riesce se un altro processo  $cf$ gadm è già in esecuzione su una scheda diversa. Il messaggio è:

```
cfgadm: Hardware specific failure: disconnect failed: nexus
error during detach: indirizzo
```
Soluzione: eseguire una sola operazione cfgadm alla volta. Se un'operazione cfgadm è in esecuzione su una scheda, attendere che essa termini prima di avviare un'operazione di sconnessione su una seconda scheda.

#### Ripristino fatale su init 5 dopo operazioni DR, ID 4220852

Categoria: errore

Dopo che sono state eseguite operazioni DR, il tentativo di chiusura del sistema con il comando init 5 potrebbe causare un errore fatale.

Soluzione: ripristinare il sistema, quindi disattivarlo specificando il comando power-off al prompt ok.

Problemi irrisolti nei sistemi Sun Enterprise 6x00, 5x00, 4x00 e 3x00 **65**

### Impossibile rimuovere e/o staccare le schede del server Sun Enterprise che ospitano le schede QFE dell'host, ID 4231845

Quando un server viene configurato come server di boot per client x86 basati su Solaris 2.5.1, in esso sono in esecuzione più lavori rpld, a prescindere dal fatto che tali dispositivi siano in uso o meno. Questi riferimenti attivi impediscono alle operazioni DR di staccare questi dispositivi.

Soluzione: per eseguire un'operazione di distacco DR:

- **1. Rimuovere o rinominare la directory** /rplboot**.**
- **2. Chiudere i servizi NFS con questo comando:**
- # **sh /etc/init.d/nfs.server stop**
- **3. Eseguire l'operazione di distacco DR.**
- **4. Riavviare i servizi NFS con questo comando:**
- # **sh /etc/init.d/nfs.server start**